# МЕЖГОСУДАРСТВЕННОЕ ОБРАЗОВАТЕЛЬНОЕ УЧРЕЖДЕНИЕ ВЫСШЕГО ОБРАЗОВАНИЯ «БЕЛОРУССКО-РОССИЙСКИЙ УНИВЕРСИТЕТ»

Кафедра «Электропривод и автоматизация промышленных установок»

# **МОДЕЛИРОВАНИЕ В ЭЛЕКТРОПРИВОДЕ**

*Методические рекомендации к лабораторным работам для студентов специальности 1-53 01 05* **«***Автоматизированные электроприводы***»** *дневной и заочной форм обучения*

**Часть 2** 

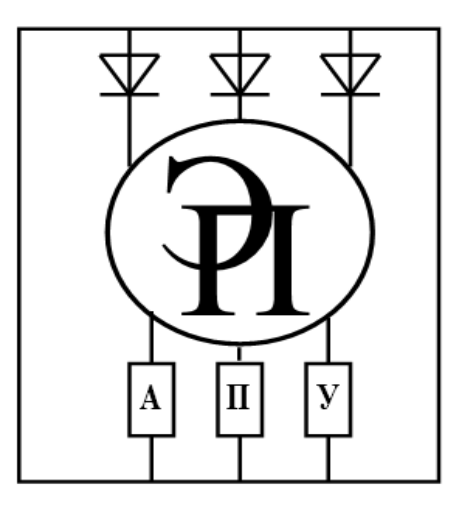

Могилев 2023

## Рекомендовано к изданию учебно-методическим отделом Белорусско-Российского университета

Одобрено кафедрой «Электропривод и автоматизация промышленных установок» «11» января 2023 г., протокол № 5

Составитель ст. преподаватель Т. С. Ларькина

Рецензент канд. техн. наук, доц. С. В. Болотов

Методические рекомендации к лабораторным работам предназначены для студентов специальности 1-53 01 05 «Автоматизированные электроприводы» дневной и заочной форм обучения.

## Учебное издание

## МОДЕЛИРОВАНИЕ В ЭЛЕКТРОПРИВОДЕ

Часть 2

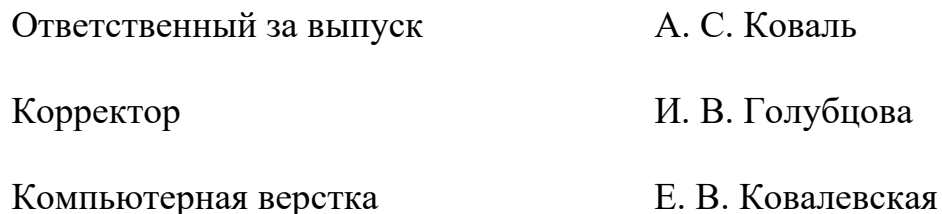

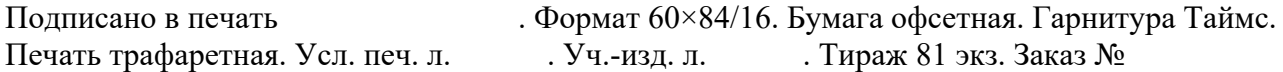

Издатель и полиграфическое исполнение: Межгосударственное образовательное учреждение высшего образования «Белорусско-Российский университет». Свидетельство о государственной регистрации издателя, изготовителя, распространителя печатных изданий № 1/156 от 07.03.2019. Пр-т Мира, 43, 212022, г. Могилев.

> © Белорусско-Российский университет, 2023

# **Содержание**

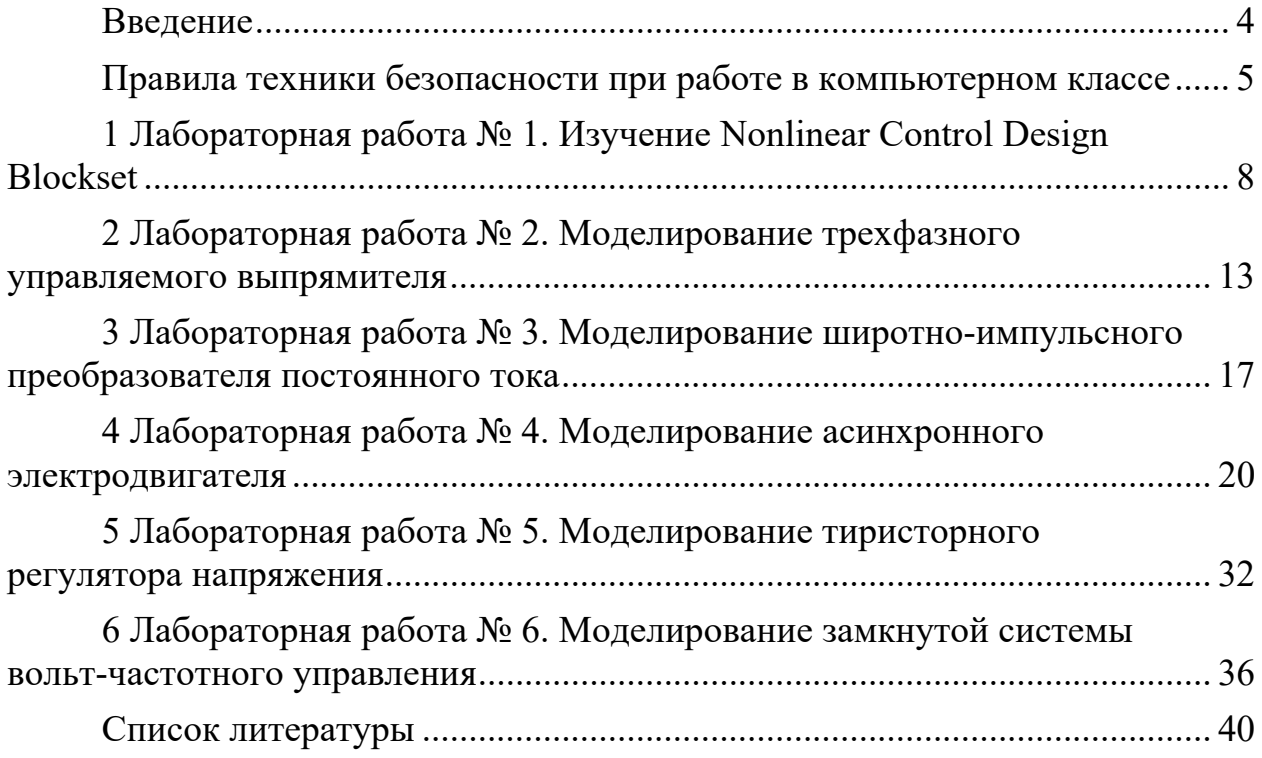

## **Введение**

Целью учебной дисциплины «Моделирование в электроприводе» является формирование академических компетенций, необходимых для изучения методов моделирования, разработки и анализа математических моделей, отражающих статические и динамические свойства электрических приводов, а также способов и методов моделирования, исследования и оптимизации систем электроприводов промышленных механизмов с применением средств вычислительной техники.

Знания, полученные в результате изучения курса, необходимы для научной и практической деятельности инженера-электрика.

В результате изучения курса студенты познают:

– основные методы составления математического описания и исследования систем электроприводов, используемых в промышленных и транспортных установках, а также в научных исследованиях;

– состав аппаратного, программного и лингвистического обеспечения для исследования моделей систем электроприводов на ЭВМ.

Студенты, изучившие дисциплину, научатся:

– составлять математические модели систем автоматизированного электропривода промышленных установок;

– разрабатывать программные модели и проводить экспериментальное исследование различных режимов работы систем автоматизированных электроприводов с помощью ЭВМ.

**Правила техники безопасности при работе в компьютерном классе** 

#### *Общие положения*

1 К работе в компьютерном классе допускаются только студенты, прошедшие инструктаж по технике безопасности, соблюдающие указания преподавателя, расписавшиеся в журнале регистрации инструктажа.

2 Работа студентов в компьютерном классе разрешается только в присутствии преподавателя.

3 Во время занятий посторонние лица могут находиться в классе только с разрешения преподавателя.

4 Во время перемен между занятиями проводится обязательное проветривание компьютерного кабинета с обязательным выходом студентов из класса.

5 Каждый студент в ответе за состояние своего рабочего места и сохранность размещенного на нем оборудования.

6 Необходимо неукоснительно соблюдать правила по технике безопасности, т. к. нарушение этих правил может привести к поражению электрическим током, вызвать возгорание и навредить здоровью.

При эксплуатации оборудования необходимо остерегаться:

– поражения электрическим током;

– механических повреждений, травм.

## *Перед началом работы необходимо***:**

– убедиться в отсутствии видимых повреждений на рабочем месте;

– разместить на столе тетради, учебные пособия так, чтобы они не мешали работе на компьютере;

– принять правильную рабочую позу;

– посмотреть на индикатор монитора и системного блока и определить, включён или выключен компьютер. Переместить мышь, если компьютер находится в энергосберегающем состоянии, или включить монитор, если он был выключен.

### *При работе в компьютерном классе категорически запрещается***:**

– находиться в классе в верхней или во влажной одежде;

– класть одежду и сумки на столы;

– находиться в классе с напитками и едой;

– располагаться сбоку или сзади от включенного монитора;

– присоединять или отсоединять кабели, трогать разъемы, провода и розетки;

– передвигать компьютеры и мониторы;

– открывать системный блок;

– прикасаться к экрану монитора;

– включать и выключать компьютеры самостоятельно;

– пытаться самостоятельно устранять неисправности в работе аппаратуры;

– перекрывать вентиляционные отверстия на системном блоке и мониторе;

– ударять по клавиатуре, бесцельно нажимать на клавиши;

– класть книги, тетради и другие вещи на клавиатуру, монитор и системный блок;

– удалять и перемещать чужие файлы;

– использовать дискеты, СD-, DVD-диски, USB-флэш-диски без разрешения преподавателя. Если такое разрешение получено, то перед работой необходимо проверить их на наличие вредоносного ПО с помощью антивирусных программ;

– приносить и запускать компьютерные игры;

– работать при плохом самочувствии;

– вставать без разрешения преподавателя со своих мест, когда входят посетители;

– мешать работе других студентов и преподавателя.

#### *Находясь в компьютерном классе, студенты обязаны***:**

– соблюдать тишину и порядок;

– выполнять требования преподавателя;

– находясь в сети, работать только под своим именем и паролем;

– соблюдать режим работы (согласно п. 9.4.2 Санитарных правил и норм);

– при появлении рези в глазах, резком ухудшении видимости, невозможности сфокусировать взгляд или навести его на резкость, появлении боли в пальцах и кистях рук, усилении сердцебиения немедленно покинуть рабочее место, сообщить о происшедшем преподавателю и обратиться к врачу;

– после окончания работы завершить все активные программы и корректно выключить компьютер;

– оставить рабочее место чистым, в определенном порядке, принятом в компьютерном классе.

#### *Работая за компьютером, необходимо соблюдать следующие правила***:**

– расстояние от экрана до глаз –  $70...80$  см (расстояние вытянутой руки);

– вертикально прямая спина;

– плечи опущены и расслаблены;

– ноги на полу и не скрещены;

– локти, запястья и кисти рук на одном уровне;

– локтевые, тазобедренные, коленные, голеностопные суставы под прямым углом.

#### *Во время работы***:**

– строго выполняйте все указанные выше правила, а также текущие указания преподавателя;

– следите за исправностью аппаратуры и немедленно прекращайте работу при появлении необычного звука или самопроизвольного отключения аппаратуры. Немедленно докладывайте об этом преподавателю;

– плавно нажимайте на клавиши, не допуская резких ударов;

– не пользуйтесь клавиатурой, если не подключено напряжение;

– работайте на клавиатуре чистыми руками;

– никогда не пытайтесь самостоятельно устранить неисправность в работе аппаратуры;

– не вставайте со своих мест, когда в кабинет входят посетители.

*По окончании работы***:** закройте все приложения.

## *Требования безопасности в аварийных ситуациях***:**

– при появлении программных ошибок или сбоях оборудования учащийся должен немедленно обратиться к преподавателю;

– при появлении запаха гари, необычного звука немедленно прекратить работу и сообщить преподавателю.

## 1 Лабораторная работа № 1. Изучение Nonlinear Control Design **Blockset**

Цель работы: изучить возможности пакета Nonlinear Control Design **Blockset** 

## 1.1 Порядок выполнения работы

1.1.1 Создать модель системы.

1.1.2 В Simulink выбрать инструмент оптимизации Response Optimizer.

1.1.3 Задать параметры оптимизации системы по заданным критериям.

1.1.4 Запустить процесс оптимизации, получить оптимальные значения параметров регулятора.

1.1.5 Произвести моделирование оптимизированной нелинейной системы.

1.1.6 Произвести анализ неоптимизированный и оптимизированной систем.

Исходные данные для выполнения данной лабораторной работы студент получает от преподавателя.

В версиях выше Matlab2014 инструмент Nonlinear Control Design Blockset может быть удален, вместо него необходимо использовать инструмент Response Optimizer.

### 1.2 Основные теоретические положения

Пакет прикладных программ для построения нелинейных систем управления Nonlinear Control Design (NCD) Blockset реализует метод динамической оптимизации. Этот инструмент автоматически настраивает параметры моделируемых систем, основываясь на определенных пользователем ограничениях на их временные характеристики.

Пакет реализует следующие возможности:

- лёгкую настройку переменных;

- указание неопределенных параметров систем;

- интерактивную оптимизацию;

- моделирование методом Монте-Карло;

- поддержку проектирования как одномерных, так и многомерных систем управления.

Пакет расширения NCD является частью пакета Simulink и наследует все его приемы работы. Это, в частности, относится к вызову библиотек пакета NCD, их применению для построения моделей нелинейных систем и запуску процесса моделирования. Данный пакет является специализированной оптимизирующей программой для решения задачи оптимизации при наличии ограничений в форме качестве алгоритма неравенств  $\overline{M}$ использующей  $\overline{B}$ оптимизации последовательное квадратичное программирование.

Пакет NCD Blockset содержит следующие блоки:

– блок CRMS (Continuous RMS);

– блок DRMS (Discrete RMS);

– блок NCD Outport.

Блок CRMS реализует математическую зависимость

$$
y(t) = \sqrt{\frac{1}{t} \int_0^t u^2(\tau) d\tau},
$$
\n(1.1)

где  $y(t)$  – выходной сигнала блока;

*t* – время расчета, с;

 $u(\tau)$  – входной сигнал.

При  $t \rightarrow \infty$   $y(t)$  является среднеквадратическим (стандартным) отклонением.

Блок DRMS реализует такую же зависимость, что и блок CRMS, но для сигналов, определенных в дискретные моменты времени.

Рассматриваемые блоки могут применяться в системах моделирования, где качество функционирования целесообразно оценивать интегральным квадратичным критерием или стандартным отклонением ошибки.

Блок NCD Output является основным в рассматриваемом наборе блоков. Он имеет свое рабочее окно и меню и позволяет в интерактивном режиме выполнять следующие операции:

– задавать требуемые ограничения во временной области на любой сигнал оптимизируемой системы;

– указывать параметры, подлежащие оптимизации;

– указывать неопределенные параметры;

– проводить параметрическую оптимизацию системы с учетом заданных ограничений.

Типовой сеанс работы в среде Simulink с использованием возможностей и блоков NCD Blockset состоит из ряда стадий.

1 В среде Simulink создается модель исследуемой динамической системы (в общем случае нелинейной), для которой применяется метод интегрирования с переменным шагом.

2 Входы блоков NCD Outport соединяются с теми сигналами системы, на которые накладываются ограничения. Этими сигналами могут быть, например, выходы системы, их среднеквадратические отклонения и т. д.

3 Выполняется настройка блока NCD. Двойным щелчком на пиктограмме NCD Output данные блоки «раскрываются».

4 При помощи мыши нужным образом изменяются конфигурации и размеры областей ограничений для нужных сигналов системы. С помощью меню блока NCD Output задается интервал дискретизации (1 % или 2 % от длительности процесса моделирования) и указываются имена (идентификаторы) параметров системы, подлежащих оптимизации.

5 Задаются неопределенные параметры системы, указываются их минимальные значения.

6 При необходимости сформированные ограничения сохраняются в виде файла с помощью команды меню Save (позднее они могут быть загружены с помощью команды Load).

7 Процесс оптимизации системы инициализируется нажатием кнопки Start.

Линейная модель системы для выполнения лабораторной работы в среде Simulink показана на рисунке 1.1. В качестве передаточной функции объекта управления рекомендуется использовать апериодическое звено первого порядка.

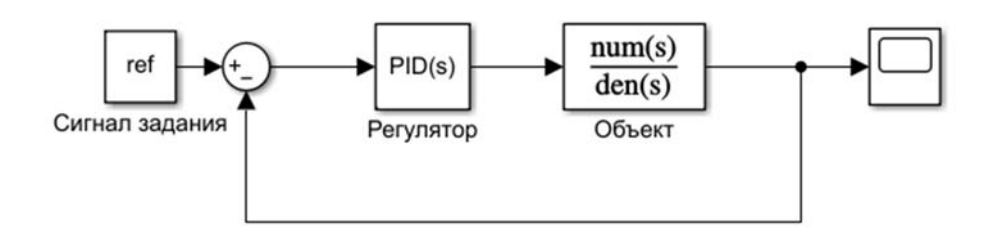

Рисунок 1.1 – Математическая модель типовой системы

На рисунке 1.2 приведен выбор инструмента оптимизации.

| <b>SHAULATION</b>                                    | <b>DEBUG</b><br><b>MODELING</b><br><b>FORSAUT</b>                             | <b>APPS</b>                               |                                                |                                                                                                    |                                                                                                    |                          |                            |  |
|------------------------------------------------------|-------------------------------------------------------------------------------|-------------------------------------------|------------------------------------------------|----------------------------------------------------------------------------------------------------|----------------------------------------------------------------------------------------------------|--------------------------|----------------------------|--|
| <b>Get</b><br>Add-Ong =<br>EVIVADIAMENT              | Model<br>Linearization<br>Control System<br>Manager<br>Linearizer<br>Designer | Parameter<br>Estimator                    | Response<br><b>Optimizer</b>                   | 函<br>Robot Operating<br>System (ROS)                                                                       | Embeddedi<br>Coder<br>APR15                                                                                | 端<br>Fixed-Point<br>Tool | Requirements:<br>Marager   |  |
| œ                                                    | ignitized                                                                     |                                           |                                                |                                                                                                    |                                                                                                    |                          |                            |  |
| <b>Hold Bowler</b><br>$\frac{1}{2}$<br>崴<br>$\Omega$ | <b>Caucation</b>                                                              |                                           |                                                |                                                                                                    |                                                                                                    |                          |                            |  |
|                                                      |                                                                               |                                           | <b>d</b> Essportes Optimizer - untitled        |                                                                                                    |                                                                                                    |                          |                            |  |
| $\equiv$                                             |                                                                               | RESPONSE OPTIVIZATION<br><b>VETA</b>      |                                                |                                                                                                    |                                                                                                    |                          |                            |  |
| 囲<br>巡<br>c                                          | Инструмент<br>оптимизации                                                     |                                           | m<br><b>Open</b><br>Save                       | Design Variables Set: (6) Nove =<br>of New +<br>524<br>NEW TIME DOMAIN FECUREWENT<br>$\mathcal{M}_{\rm c}$ |                                                                                                    |                          | E.<br>Senstwity<br>Anthick |  |
|                                                      |                                                                               |                                           | Samatry W.<br>Second #<br>FEE:<br>Data Browser | 図                                                                                                    | <b>Signal Bound</b><br>Specify a piecensine<br>linear board on a signal.                                   |                          |                            |  |
|                                                      |                                                                               |                                           | Seatch workspiece units<br>* MATLAB Workspace  | <b>Signal Property</b><br>22<br>Specify a requirement on a<br>signal property such as the mean value.      |                                                                                                    |                          |                            |  |
|                                                      |                                                                               |                                           | Name =<br>田D<br>田<br>⊞₽                        |                                                                                                    | <b>Step Response Envelope</b><br>Spacify a step<br>response envelope on a signal.                          |                          |                            |  |
|                                                      |                                                                               | W. pst.<br>* Model Workspace /u<br>Name - |                                                | good Tracking<br>Specify a tracking<br>respinement on a signal.                                            |                                                                                                    |                          |                            |  |
|                                                      | Оптимизация<br>переходного процесса                                           |                                           |                                                | 囚                                                                                                    | Ellipse Region Constraint<br>Constrain a pair of signals to an<br>elliptical region in signal phase plane. |                          |                            |  |
|                                                      |                                                                               |                                           | <b>W</b> Outur                                 |                                                                                                    | <b>Custom Requirement</b>                                                                                  |                          |                            |  |
|                                                      |                                                                               |                                           | Name =                                         | 固<br>Create a<br>пасіши перавитеті.                                                                        |                                                                                                    |                          |                            |  |
|                                                      |                                                                               |                                           |                                                |                                                                                                    | <b><i>NEW REQUIREMENT ON A VAILABLE</i></b>                                                                |                          |                            |  |
|                                                      |                                                                               |                                           | * Variable President                           | 砂                                                                                                    | Monetonic Variable<br>Specify a requirement that a<br>vector, matrix or array be monotonic.                |                          |                            |  |
|                                                      |                                                                               |                                           |                                                | 図                                                                                                    | Smoothness Constraint<br>Specify a smoothness<br>requirement on a vector, matrix or array.                 |                          |                            |  |
|                                                      |                                                                               |                                           |                                                | 囜                                                                                                    | Familton Matching<br>Specify that values must<br>match a designated function.                              |                          |                            |  |
| im t<br>曲                                            |                                                                               |                                           |                                                |                                                                                                    | Vector Property<br>Specify a requirement on a<br>vector property such as the mean value.                   |                          |                            |  |

Рисунок 1.2 – Выбор инструмента оптимизации

Настройка параметров оптимизации переходного процесса приведена на рисунке 1.3.

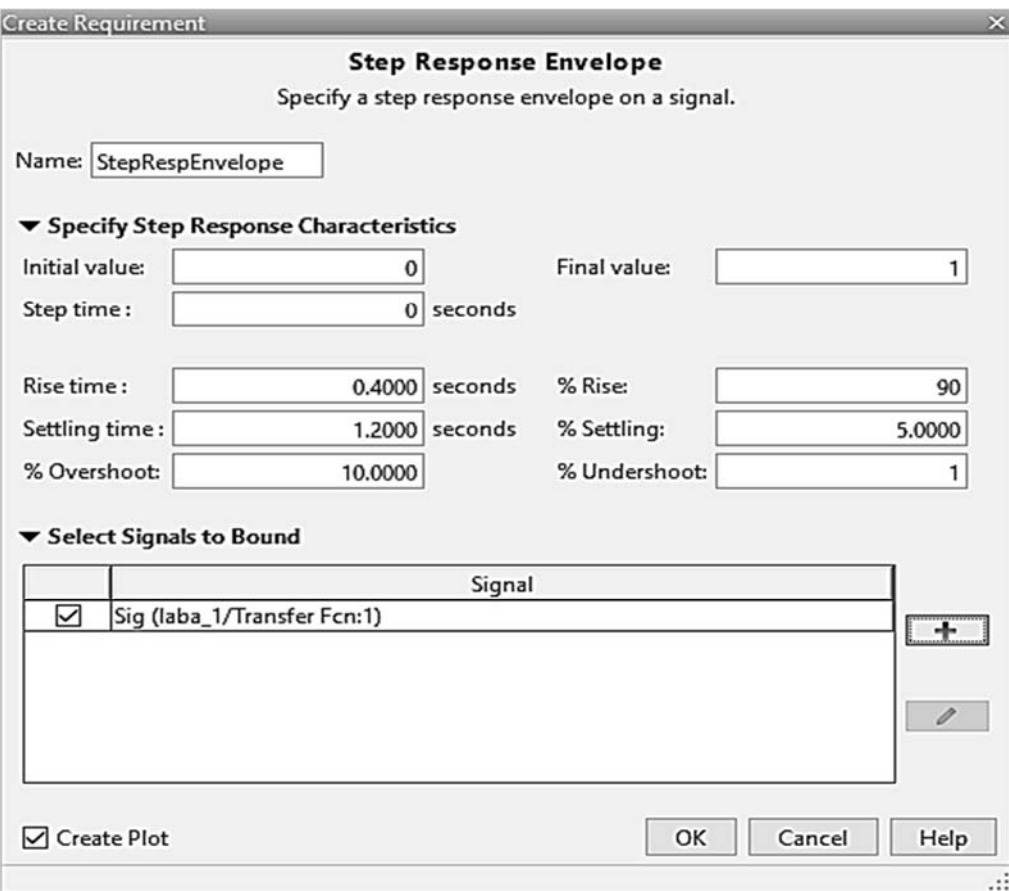

Рисунок 1.3 – Настройка параметров оптимизации переходного процесса

Основные параметры формы Step Response (см. рисунок 1.3):

– время завершения переходного процесса (Setting time);

– задание величины трубки в процентах, соответствующей установившемуся процессу (Settling);

– перерегулирование в процентах (Overshoot);

– время первого согласования (Rise time);

– недорегулирование в процентах (Undershoot);

– время начала действия входного сигнала (Step time);

– начальное значение (Initial output);

– время завершения моделирования (Final time);

– конечное значение входного сигнала (Final output).

Также необходимо выбрать выходной сигнал системы, по которому будет производиться оптимизация. Для этого необходимо выделить его в модели и добавить в окне на рисунке 1.3.

Далее необходимо задать параметры, которые подлежат оптимизации. Для этого необходимо перейти в меню Design Variables Set (рисунок 1.4). В соответствии с рисунком 1.4 были заданы:

– настраиваемые коэффициенты регулятора – P, I, D;

– нижний диапазон изменения настраиваемых коэффициентов (Minimum);

– верхний диапазон изменения настраиваемых коэффициентов (Maximum);

– шаг изменения (Scale).

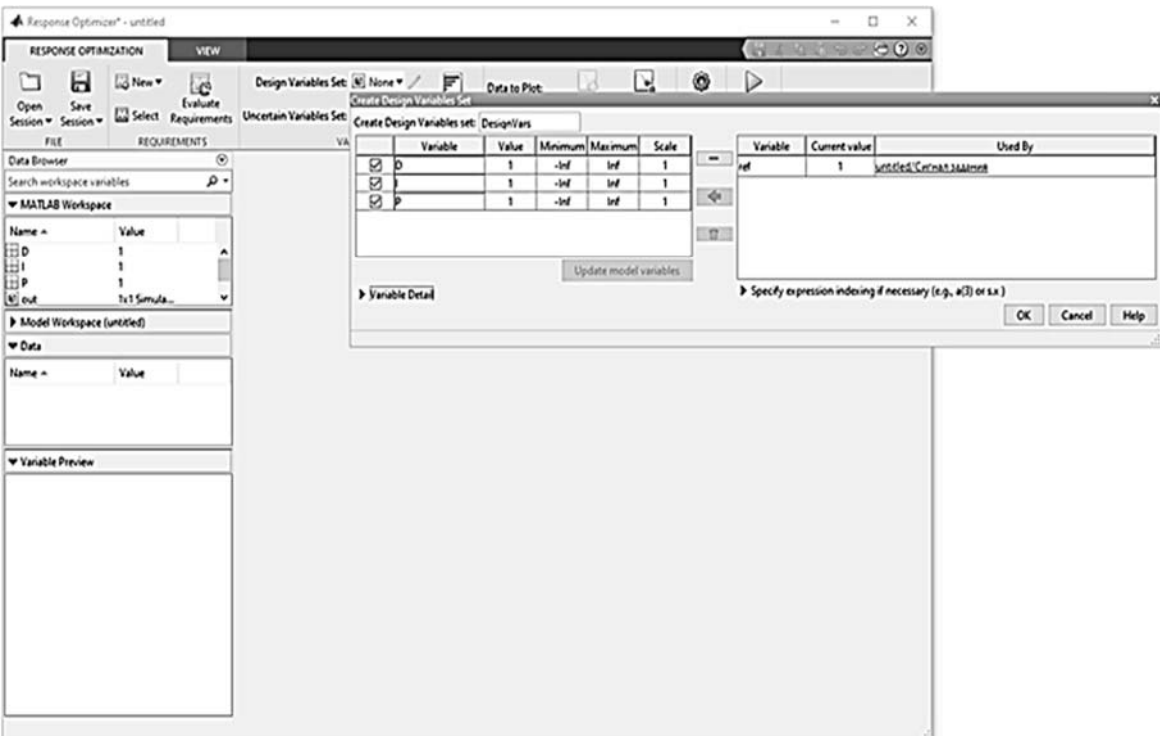

Рисунок 1.4 – Настройка параметров оптимизации переходного процесса

Окно процесса оптимизации представлено на рисунке 1.5.

В результате оптимизации будет произведена корректировка параметров регулятора в соответствии с заданными критериями.

В случае, если оптимизация не будет проведена успешно, необходимо изменить параметры оптимизации.

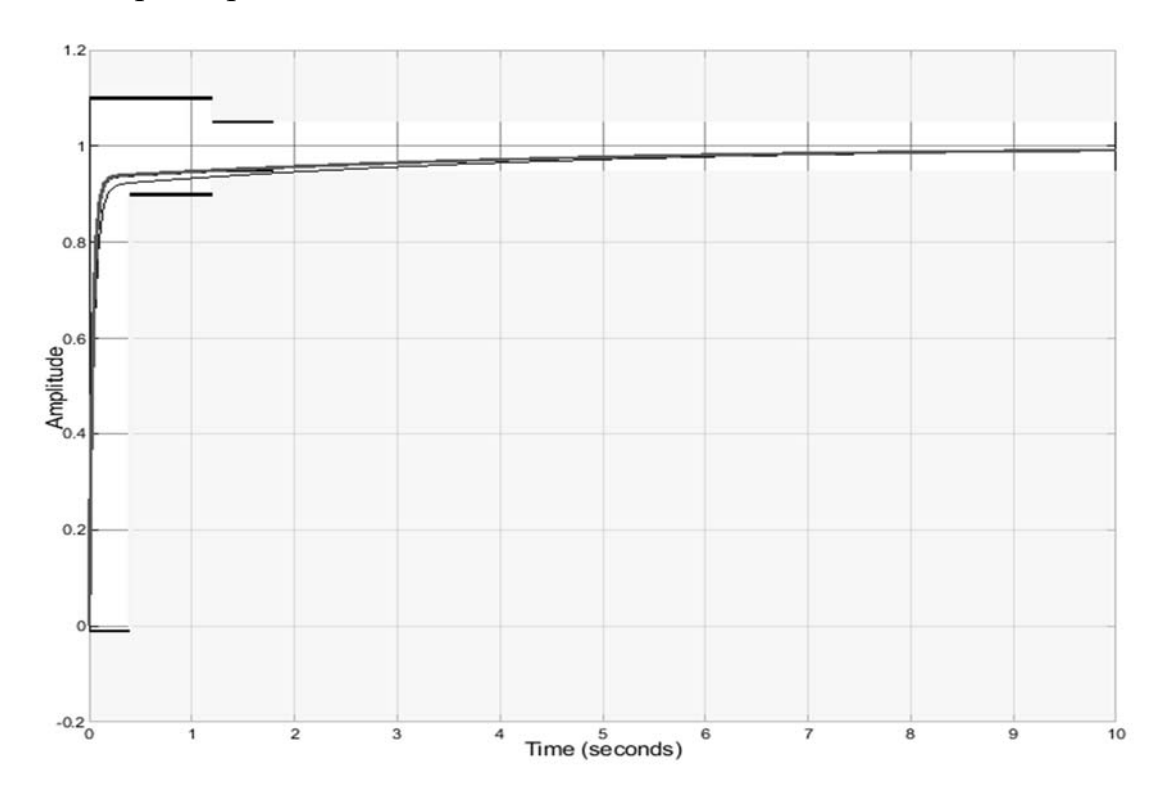

Рисунок 1.5 – Окно процесса оптимизации

## *Содержание отчета*

Отчет по лабораторной работе оформляется согласно ГОСТ 2.105–2019 на листах формата А4 и должен содержать:

1) титульный лист;

2) цель работы;

3) исходные данные в виде структурной схемы и значений параметров схемы;

4) программная модель в Simulink;

5) описание и выполнение хода работы по пп.  $1.1.1-1.1.6$ ;

6) вывод.

Отчет оформляется на персональном компьютере в текстовом редакторе.

## *Контрольные вопросы*

1 Для чего предназначен пакет прикладных программ Nonlinear Control Design (NCD) Blockset?

2 Каковы возможности Nonlinear Control Design Blockset?

3 Какие способы оптимизации есть в Nonlinear Control Design Blockset?

4 Какие блоки включает Nonlinear Control Design?

5 Назначение блока CRMS.

6 Назначение блока DRMS.

7 Приведите отличия блоков CRMS и DRMS.

8 Назначение блока NCD Output.

9 Как проводится оптимизация переходного процесса?

10 Какие системы можно оптимизировать с помощью данного инструмента?

# **2 Лабораторная работа № 2. Моделирование трехфазного управляемого выпрямителя**

**Цель работы**: изучить основные методы моделирования трехфазных управляемых выпрямителей.

## *2.1 Порядок выполнения работы*

2.1.1 Составить модель ПИ-регуляторов в среде Simulink в виде подсистем.

2.1.2 Составить модель двигателя постоянного тока и нереверсивного управляемого выпрямителя в виде подсистем.

2.1.3 Составить модель двигателя постоянного тока и нереверсивного управляемого выпрямителя.

2.1.4 Произвести моделирование работы электропривода.

2.1.5 Получить графики зависимостей тока якоря, электромагнитного момента, скорости вращения вала электродвигателя от времени при напряжениях 0,5 $U_{\text{\tiny HOM}}$ , 0,75 $U_{\text{\tiny HOM}}$ ,  $U_{\text{\tiny HOM}}$ .

2.1.6 Сделать выводы по работе.

Исходные данные для выполнения данной лабораторной работы студент получает от преподавателя.

## 2.2 Основные теоретические положения

Для регулировки выходного напряжения в цепях переменного тока с выпрямлением применяют управляемые выпрямители. Наряду с другими способами управления выходным напряжением после выпрямителя, такими как ЛАТР или реостат, управляемый выпрямитель позволяет добиться большего КПД при высокой надёжности схемы, чего нельзя сказать ни о регулировании при помощи ЛАТРа, ни о реостатном регулировании.

Использование управляемых вентилей более прогрессивно и гораздо менее громоздко. Лучше всего на роль управляемых вентилей подходят тиристоры.

В исходном состоянии тиристор заперт, а возможных устойчивых состояний у него два: закрытое и открытое (проводящее). Если напряжение источника выше нижней рабочей точки тиристора, то при подаче на управляющий электрод импульса тока тиристор перейдет в проводящее состояние, а следующие импульсы, подаваемые на управляющий электрод, никак не отразятся на анодном токе, т. е. цепь управления отвечает только за открывание тиристора, но не за его запирание. Можно утверждать, что тиристоры обладают значительным коэффициентом усиления по мощности.

Для выключения тиристора необходимо снизить его анодный ток, чтобы он стал меньше тока удержания, что достигается путем понижения напряжения питания или увеличением сопротивления нагрузки.

Модель системы УВ - ДПТ с компонентами, реализованными в виде подсистем, показана на рисунке 2.1.

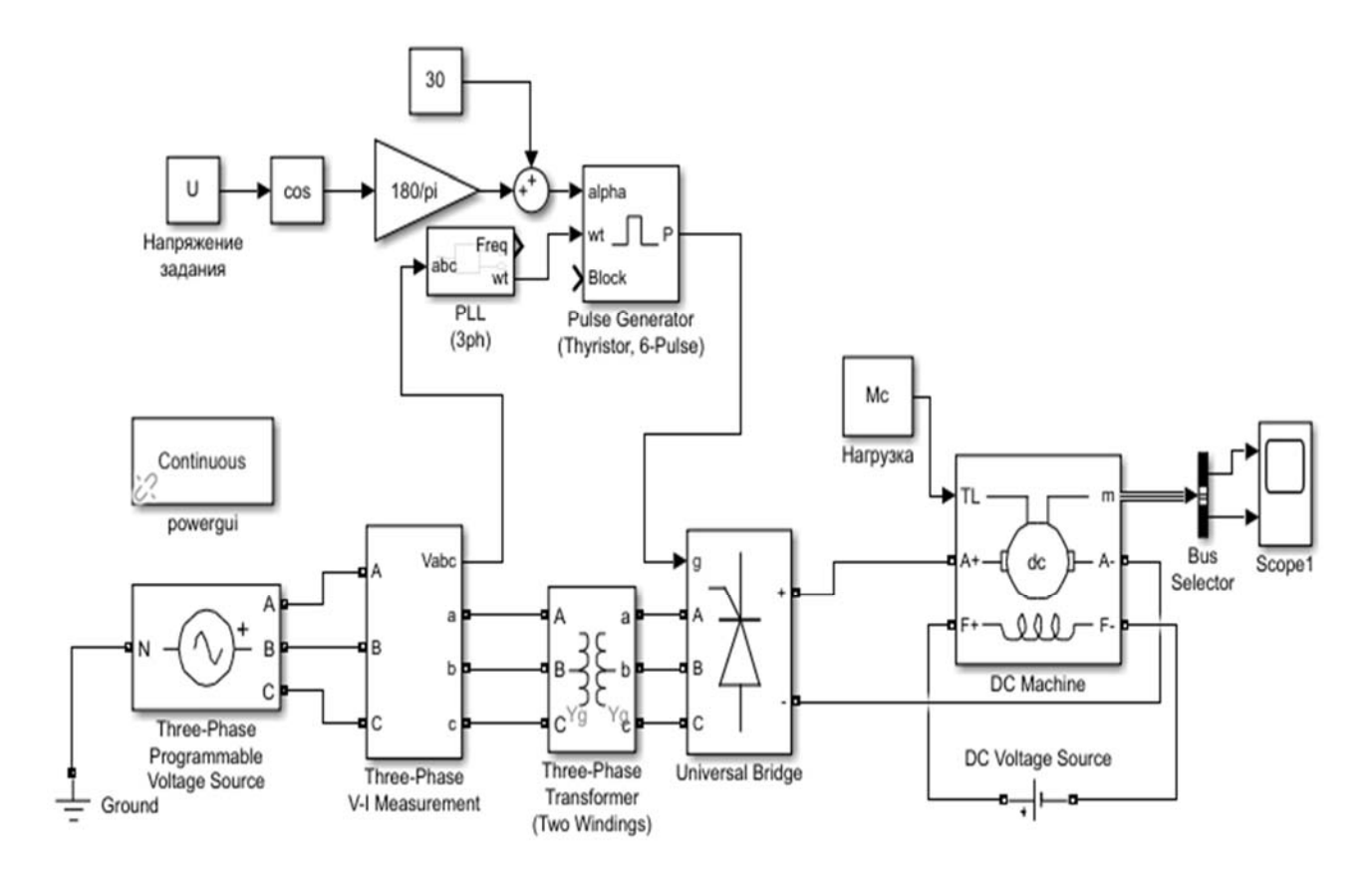

Рисунок 2.1 – Модель двигателя постоянного тока и нереверсивного управляемого выпрямителя

Окна настройки блока Three-Phase Programmable Voltage Source приведены на рисунках 2.2 и 2.3.

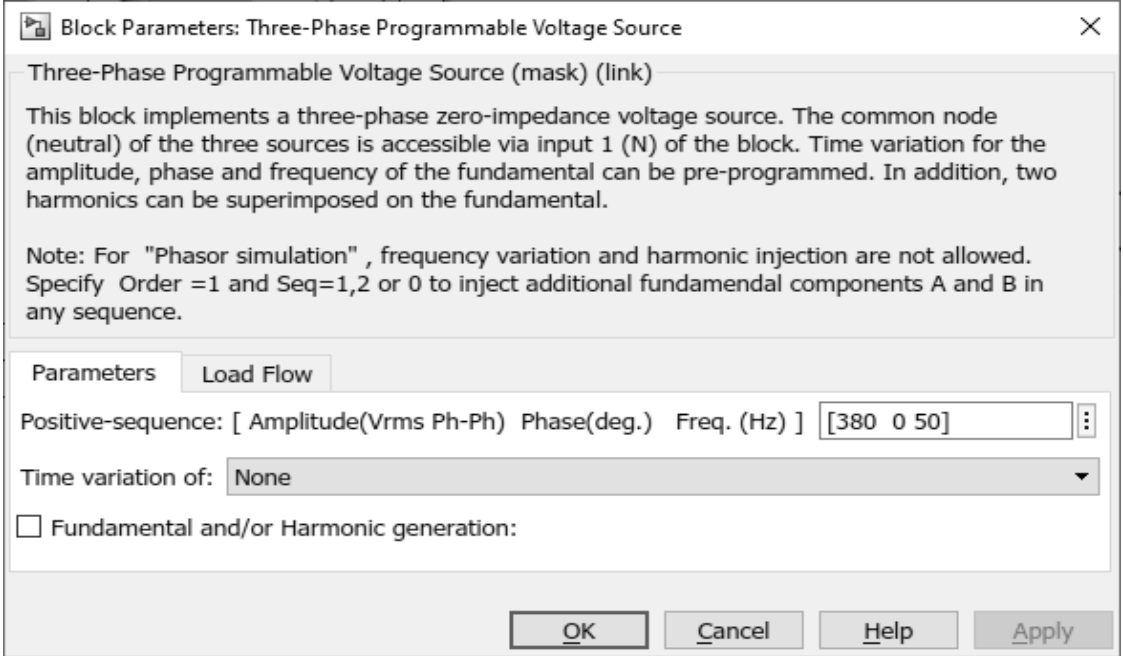

Рисунок 2.2 – Настройки блока Three-Phase Programmable Voltage Source

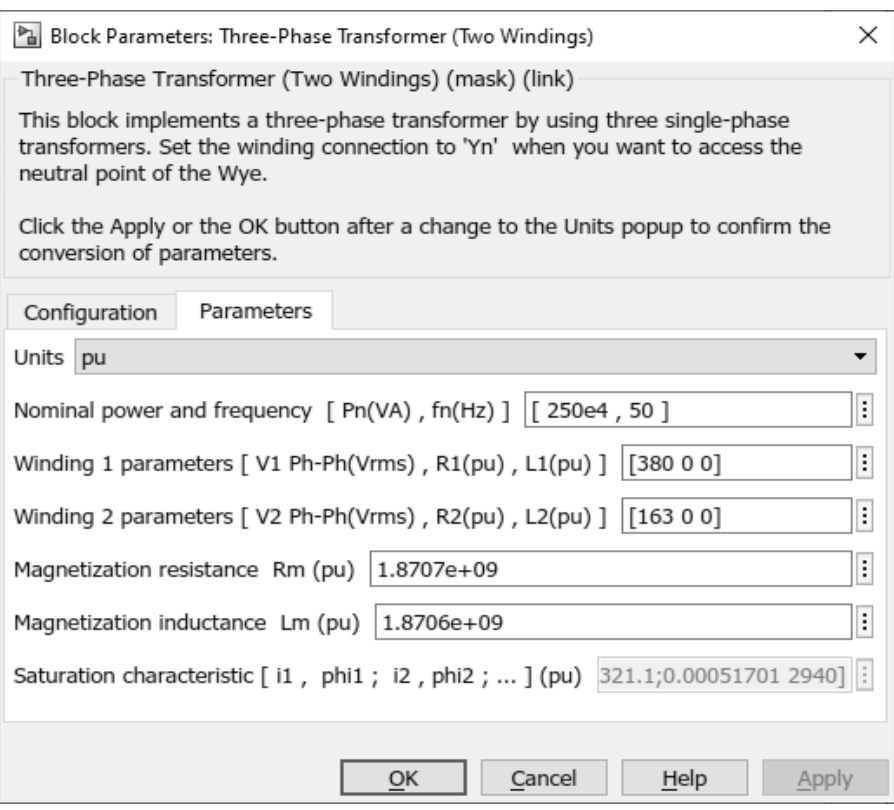

Рисунок 2.3 – Настройки блока Three-Phase Transformer (Two Windings)

### *Содержание отчета*

Отчет по лабораторной работе оформляется согласно ГОСТ 2.105–2019 на листах формата А4 и должен содержать:

1) титульный лист;

2) цель работы;

3) исходные данные в виде структурной схемы и значений параметров схемы;

4) М-файл с исходными данными;

5) программная модель ЭП;

6) описание и выполнение хода работы по пп. 2.1.1–2.1.4;

7) вывод.

Отчет оформляется на персональном компьютере в текстовом редакторе.

#### *Контрольные вопросы*

1 Какой вид имеет структурная схема двигателя постоянного тока независимого возбуждения при питании от источника напряжения якоря?

2 Какой вид имеет структурная схема УВ?

3 Какой вид имеет структурная схема двухконтурной системы управления УВ – ДПТ?

4 Как происходит изменение напряжения на якоре двигателя?

5 Какой вид имеет структурная схема нелинейного пропорциональноинтегрального регулятора?

6 Какие параметры необходимо задать для модели источника питания?

# **3 Лабораторная работа № 3. Моделирование широтно-импульсного преобразователя постоянного тока**

**Цель работы**: изучить основные методы моделирования широтноимпульсных преобразователей в среде Matlab/Simulink.

## *3.1 Порядок выполнения работы*

3.1.1 Создать модель двигателя постоянного тока в виде подсистемы в среде Simulink.

3.1.2 Создать нелинейную модель тиристорного преобразователя в виде подсистемы.

3.1.3 Создать модель механической части в виде подсистемы.

3.1.4 Создать нелинейную модель двухконтурной системы управления электроприводом системы ШИП – ДПТ с использованием созданных на предыдущих шагах подсистем.

3.1.5 Произвести расчет передаточных функций регулятора тока и регулятора скорости. Контур тока настроить на модульный оптимум, контур скорости – на симметричный оптимум. Рассчитать параметры нелинейностей.

3.1.6 Произвести моделирование.

*Исходные данные для выполнения данной лабораторной работы студент получает от преподавателя.* 

### *3.2 Основные теоретические положения*

ШИМ или PWM (широтно-импульсная модуляция, от англ. pulse-width modulation) – это способ управления подачей мощности к нагрузке. Управление заключается в изменении длительности импульса при постоянной частоте следования импульсов.

Широтно-импульсная модуляция бывает аналоговой, цифровой, двоичной и троичной.

Применение широтно-импульсной модуляции позволяет повысить КПД электрических преобразователей, особенно это касается импульсных преобразователей, составляющих сегодня основу вторичных источников питания различных электронных аппаратов. Обратноходовые и прямоходовые однотактные, двухтактные и полумостовые, а также мостовые импульсные преобразователи управляются сегодня с участием ШИМ. Касается это и резонансных преобразователей.

В целях увеличения быстродействия частоту импульсов, питающих электродвигатель постоянного тока, целесообразно повышать. Это достигается в тиристорных и транзисторных приводах с широтно-импульсным управлением, где через якорь двигателя пропускают прямоугольные импульсы постоянного тока различной длительности (широты) частотой до 2…5 кГц. Помимо высокого быстродействия, такое управление обеспечивает большие диапазоны регулирования частоты вращения электродвигателя и более высокие энергетические показатели.

При широтно-импульсном управлении двигатель питается от неуправляемого выпрямителя, а тиристор, включённый последовательно с якорем, периодически закрывается и открывается. При этом через цепь якоря двигателя проходят импульсы постоянного тока. Изменение длительности (широты) этих импульсов приводит к изменению частоты вращения электродвигателя.

В разомкнутых системах регулирования вследствие значительного перепада угловой скорости при изменении нагрузки на валу двигателя не удаётся получить большого диапазона регулирования угловой скорости и обеспечить высокую точность регулирования. Это обусловлено тем, что выходная величина – угловая скорость – определяется параметрами двигателя и нагрузкой на его валу, а её изменение не компенсируется при различных возмущениях, которые практически всегда присутствуют.

Для расширения диапазона регулирования и повышения точности широтноимпульсный преобразователь (ШИП) может использоваться в замкнутых системах стабилизации. Идея этих систем сводится к автоматической компенсации возмущающих воздействий, что позволяет с большой точностью поддерживать на требуемом уровне угловую скорость.

Отношение полной длительности периода импульса ко времени включения (положительной части импульса) называется скважностью импульса. Так, если время включения составляет 10 мкс, а период длится 100 мкс, то при частоте 10 кГц скважность будет равна 10, и пишут, что *S* = 10. Величина, обратная скважности, называется коэффициентом заполнения импульса, по-английски Duty cycle, или сокращённой DC.

Модель системы ШИП – ДПТ с компонентами реализована и показана на рисунке 3.1.

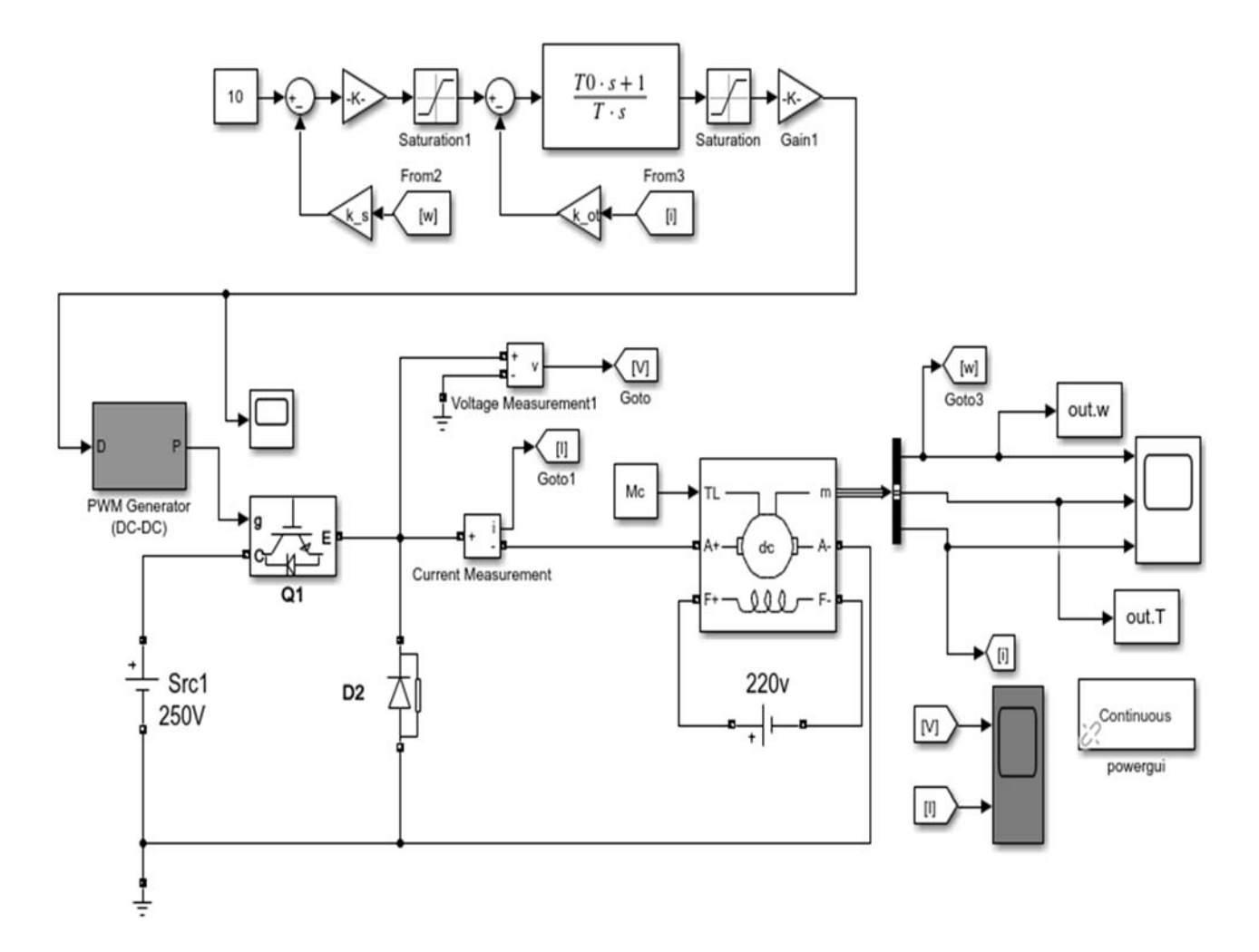

Рисунок 3.1 – Модель двухконтурной системы ШИМ преобразователя и ДПТ с НВ

Внутренним контуром является контур тока, который настраивают, как правило, на технический оптимум.

Настройка контура скорости может быть выполнена на технический или симметричный оптимум.

Более подробно расчет передаточных функций и настройка регуляторов представлены в [4, 6, 8].

#### *Содержание отчета*

Отчет по лабораторной работе оформляется согласно ГОСТ 2.105–2019 на листах формата А4 и должен содержать:

1) титульный лист;

2) цель работы;

3) исходные данные в виде структурной схемы и значений параметров схемы;

4) М-файл с исходными данными;

5) программная модель ЭП;

7) вывод.

Отчет оформляется на персональном компьютере в текстовом редакторе.

## *Контрольные вопросы*

1 Какой вид имеет структурная схема двигателя постоянного тока независимого возбуждения при питании от источника напряжения?

2 Какой принцип широтно-импульсной модуляции?

3 Какой вид имеет структурная схема тиристорного преобразователя?

4 Статическая характеристика линейной и нелинейной систем управления.

5 Какой вид имеет структурная схема двухконтурной системы управления УВ – ДПТ?

6 Какие параметры имеет модель двигателя постоянного тока?

7 Какой вид имеет структурная схема широтно-импульсного преобразователя?

# **4 Лабораторная работа № 4. Моделирование асинхронного электродвигателя**

**Цель работы**: получить практические навыки по составлению математической модели асинхронного двигателя (АД) на основе теории обобщенной электрической машины; практически построить программую модель асинхронного двигателя на персональном компьютере с использованием среды Matlab и MathCAD; провести вычислительный эксперимент с разработанной моделью для исследования прямого пуска асинхронного двигателя с короткозамкнутым ротором.

## *4.1 Порядок выполнения работы*

4.1.1 Вначале следует изучить исходные уравнения модели асинхронного двигателя, полученные на основании теории обобщенной электрической машины в системе координат *X–Y*, изложенные в разделе 4.2 данных методических указаний.

4.1.2 По материалам раздела 4 необходимо записать допущения и систему уравнений асинхронного двигателя с короткозамкнутым ротором в системе координат *X–Y* для одномассовой расчетной схемы.

4.1.3 Составить программную модель АД в среде MathCAD.

4.1.3.1 Задать переменную с исходными данными.

В начале mcad-документа устанавливаются обозначения переменных с исходными данными, имеющих значения, соответствующие указанному варианту.

4.1.3.2 Преобразовать математическую модель переменных состояний в программную.

Для формирования программной модели вначале следует произвести перевод обозначений системы обыкновенных дифференциальных уравнений в осях X-H, описывающей асинхронный электродвигатель с короткозамкнутым ротором, в обозначение переменных MathCAD.

4.1.3.3 Численно интегрировать систему переменных состояний АД.

Для численного проинтегрировать рекомендуется использовать функцию  $Rkadapt()$ .

4.1.3.4 Определить дополнительные переменные.

В модели следует дополнительно задать переменные электромагнитного момента и тока статора АД.

4.1.3.5 Построить динамические характеристики.

Используя шаблон двухмерного графика, следует построить динамические характеристики момента, тока статора и потокосцепления ротора.

Обязательным также является построение фазового портрета механической характеристики  $\omega = f(M)$ .

4.1.3.6 Произвести расчет и построение статической характеристики АД.

Используя известные из курса ТЭП вычисления, следует на фазовый портрет динамической характеристики график статической наложить механической характеристики АД.

4.1.3.7 Разработать модель АД в среде Matlab.

4.1.3.8 Рассчитать переходные процессы пуска АД с реактивной нагрузкой на валу.

4.1.3.9 Построить зависимости  $I_1 = f(t)$ ,  $M = f(t)$  и  $\omega = f(t)$  за время пуска под нагрузкой (момент нагрузки равен  $0.5 \cdot M_{\text{HOM}}$ ) асинхронного двигателя с короткозамкнутым ротором.

4.1.3.10 Для режима пуска под нагрузкой построить динамическую механическую характеристику  $\omega = f(M)$ .

4.1.3.11 Определить среднее за время пуска значение электромагнитного момента при пуске под нагрузкой. Сделать выводы.

Исходные данные для выполнения данной лабораторной работы студент получает от преподавателя.

## 4.2 Основные теоретические положения

## 4.2.1 Математическое описание двигателей переменного тока

 $\Pi$ ри математическом описании двигателей переменного тока согласно [1, 4-8] используются следующие методики:

1) составление уравнений на основе электромагнитных процессов обобщенной электрической машины для получения системы обыкновенных дифференциальных и алгебраических уравнений системы АЭП (дает наиболее полное и точное описание, однако полученная система уравнений является нелинейной и неудобной для синтеза регуляторов классическими методами; для представления математическую модели в виде структурной схемы в этом случае используется методика выбора ориентации систем координат по определенному результирующему вектору);

2) линеаризация уравнений обобщенной электрической машины при рассмотрении отклонений переменных системы ЭП «в малом» (упрощает и линеаризует математическую модель, записываемую в виде структурной схемы рабочего участка характеристики; наиболее удобна для синтеза регуляторов, но непригодна при рассмотрении ЭП в режимах запуска, реверса, при торможении или значительном изменении задающих или возмущающих воздействий);

3) составление уравнений модели на основе Т-образной или Г-образной схем замещения и уравнений движения без учета электромагнитной инерции (является весьма упрощенной методикой, способной давать погрешность до 25 %);

4) построение математической модели с учетом гармонического состава питающего напряжения, при этом используется представление электрической машины в виде двухфазной модели с числом обмоток на каждой оси, равным числу учитываемых гармоник в спектре питающего напряжения.

## *4.2.2 Математические модели обобщенной электрической машины*

При составлении математической модели на основании теории обобщенной электрической машины производится переход от трехфазного представления электромеханической системы к двухфазному (для машин, число фаз которых превышает две). Формулы перевода трехфазной системы в двухфазную изложены в [4, 7, 8].

Геометрическая схема расположения обмоток машины имеет вид, показанный на рисунке 4.1. Для обмоток статора использованы обозначения A, B, C, для обмоток ротора – a, b, c. К каждой обмотке в общем случае может быть подведено питание – напряжения.

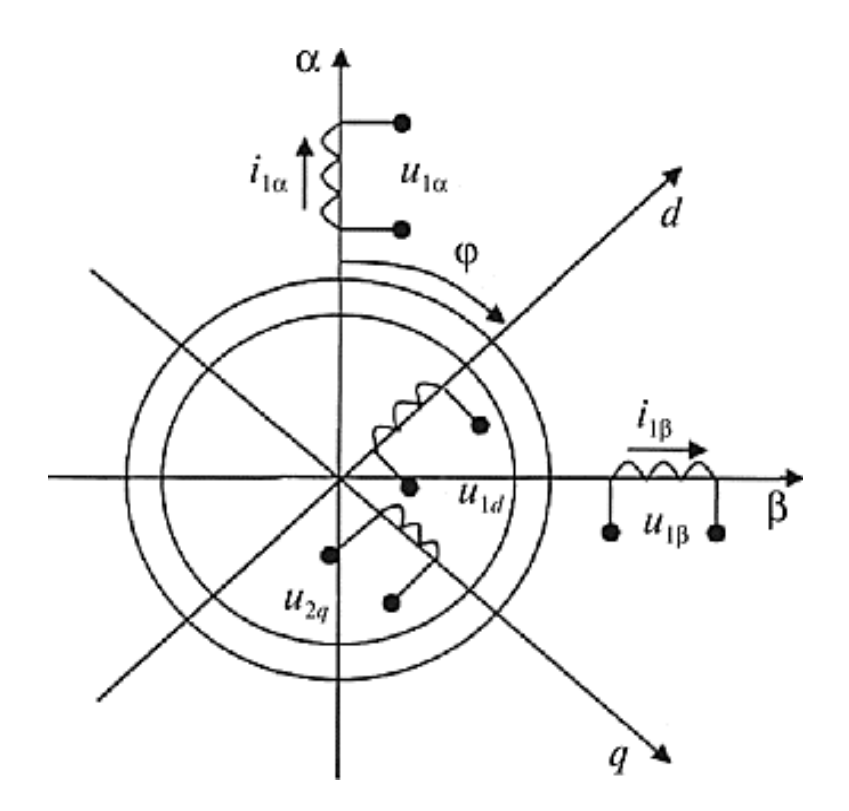

 $u_{1U}$ ,  $u_{1V}$  – напряжения статора по осям α и β;  $i_{1U}$ ,  $i_{1V}$  – токи статора по осям α и β;  $u_{1d}$ ,  $u_{1q}$  – напряжения статора по осям  $d$  и  $q$ ;  $i_{1d}$ ,  $i_{1q}$  – токи статора по осям  $d$  и  $q$ ; φ – угол между системами координат

Рисунок 4.1 – Функциональная схема обобщенной машины

Двухфазная модель обобщенной электрической машины имеет две пары взаимно перпендикулярных обмоток статора (α и β) и ротора (*q* и *d*). При рассмотрении модели согласно [1] вводятся следующие допущения:

а) питающая сеть является сетью бесконечной мощности;

б) магнитодвижущие силы, созданные фазными токами, синусоидально распределены вдоль воздушного зазора (без учета высших пространственных гармоник магнитного поля);

в) машина симметрична;

г) не учитывается влияние пазов, но машина может быть явнополюсной;

д) насыщение и потери в стали отсутствуют;

е) не учитываются емкости внутри обмоток и между ними – энергия электростатического поля;

ж) параметры обмоток – приведенные;

и) кинематическая расчетная схема ЭП соответствует одномассовой расчетной схеме (наиболее распространенный случай).

Математическое описание приведенной на рисунке 4.1 функциональной схемы обобщенной машины представлено в [7].

 $23$ 

## 4.2.3.1 Модель АД на основе обобщенной электрической машины в координатах  $X-Y$

Наиболее удобной формой модели является приведение системы вращающихся координат к вращающемуся магнитному полю статора в осях  $X-Y$ .

Система обыкновенных и дифференциальных уравнений обобщенной электрической машины в системе координат  $X-Y$  при одномассовой расчетной схеме примет вид

$$
d\psi_{1x} / dt = U_{1x} - R_1 \cdot i_{1x} + \omega_{0_{2x}} \cdot \psi_{1y};
$$
  
\n
$$
d\psi_{1y} / dt = U_{1y} - R_1 \cdot i_{1y} - \omega_{0_{2x}} \cdot \psi_{1x};
$$
  
\n
$$
d\psi_{2x} / dt = U_{2x} - R_2 \cdot i_{2x} + (\omega_x \cdot - \omega_{2x}) \psi_{2y};
$$
  
\n
$$
d\psi_{2y} / dt = U_{2y} - R_2 \cdot i_{2y} - (\omega_x \cdot - \omega_{2x}) \cdot \psi_{2x};
$$
  
\n
$$
d\omega / dt = (M - M_c) / J;
$$
  
\n
$$
\omega_{3x} = \omega p_n;
$$
  
\n
$$
i_{1x} = [\psi_{1x} - L_{12} \cdot i_{2x}] / L_1;
$$
  
\n
$$
i_{1y} = [\psi_{1y} - L_{12} \cdot i_{2y}] / L_1;
$$
  
\n
$$
i_{2x} = [\psi_{2x} - L_{12} \cdot i_{1x}] / L_2;
$$
  
\n
$$
i_{2y} = [\psi_{2y} - L_{12} \cdot i_{1y}] / L_2;
$$
  
\n
$$
M = pn \cdot L_{12} \cdot (\psi_{1y} \cdot i_{2x} - \psi_{1x} i_{2y});
$$
  
\n
$$
i_1 = \sqrt{(i_{1x}^2 + i_{1y}^2)};
$$
  
\n
$$
i_2 = \sqrt{(i_{2x}^2 + i_{2y}^2)};
$$
  
\n
$$
U_{1x} = U_{1m};
$$
  
\n
$$
U_{1y} = 0.
$$
  
\n(4.1)

При рассмотрении двигателя с короткозамкнутым ротором

$$
U_{2x} = 0; \nU_{2y} = 0.
$$
\n(4.2)

## 4.2.3.2 Моделирование АД в среде Matlab

В среде Simulink схема модели АД с КЗ ротором описывается моделью подсистемы приведенной на рисунке 4.2.

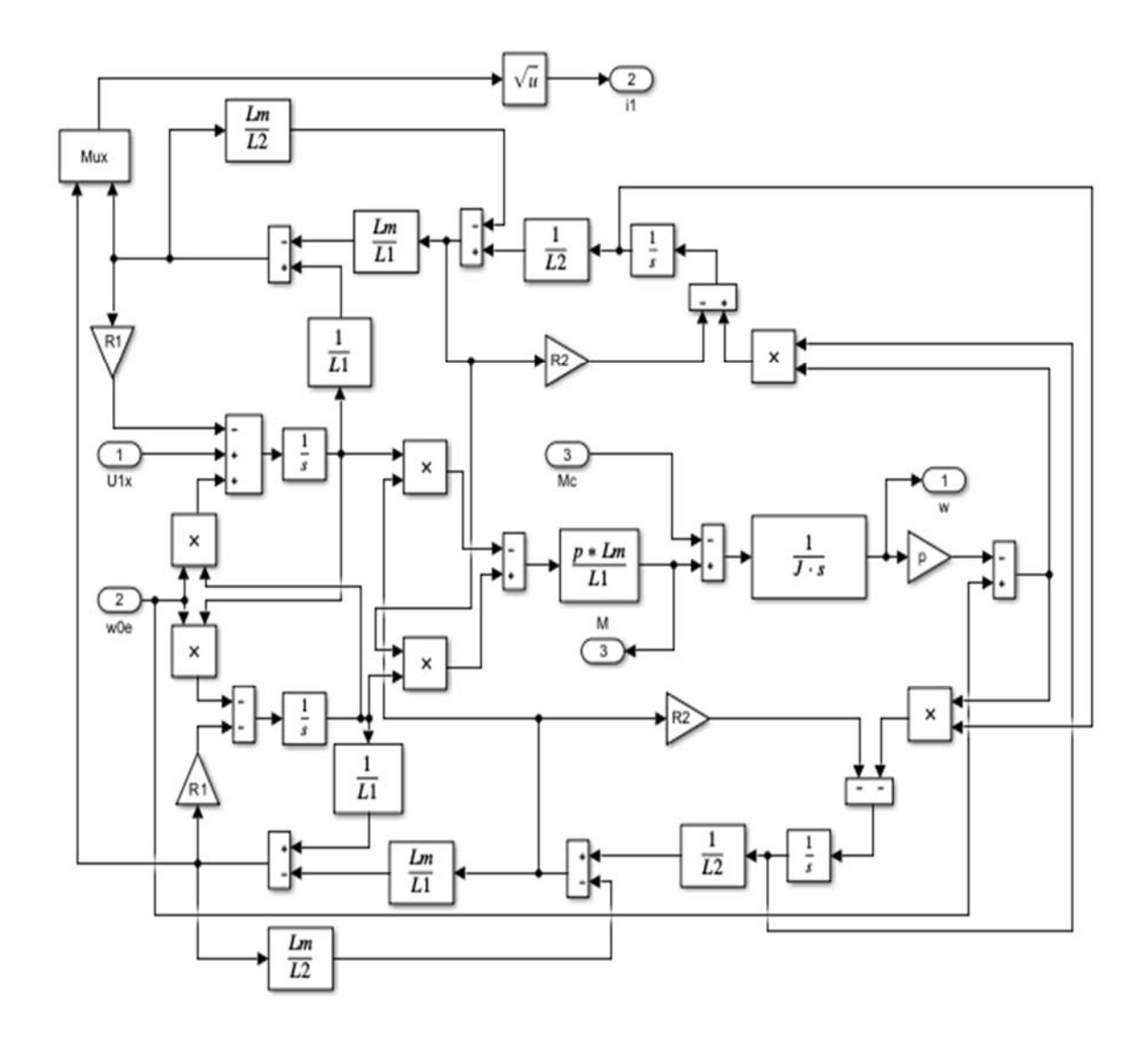

Рисунок 4.2 – Схема подсистемы модели АД с короткозамкнутым ротором в среде Simulink

Модель асинхронной трехфазной машины представлена дифференциальными уравнениями обобщенной электрической машины в осях α, β. В электромеханике существует бесчисленное множество систем координат. На практике нашли применение в основном системы координат α, β и *d*, *q*. Систему координат α, β целесообразно применять для исследования асинхронных машин с короткозамкнутым ротором, *d*, *q* – для описания процессов преобразования энергии в синхронных машинах и асинхронных с фазным ротором, систему координат *U*, *V* – при исследовании машин с вращающимся ротором и статором.

Принцип действия асинхронного двигателя заключается в том, что ток в обмотках статора создает вращающееся магнитное поле. Это поле наводит в роторе ток, который начинает взаимодействовать с магнитным полем таким образом, что ротор начинает вращаться в ту же сторону, что и магнитное поле. Частота вращения ротора всегда немного меньше частоты вращение магнитного поля, т. к. при равенстве скоростей поле перестанет наводить в роторе ток, и на ротор перестанет действовать сила.

На рисунке 4.3 показана модель асинхронного электродвигателя, содержащая компоненты в виде подсистем. Внутреннее устройство подсистем показано на рисунках 4.4–4.8.

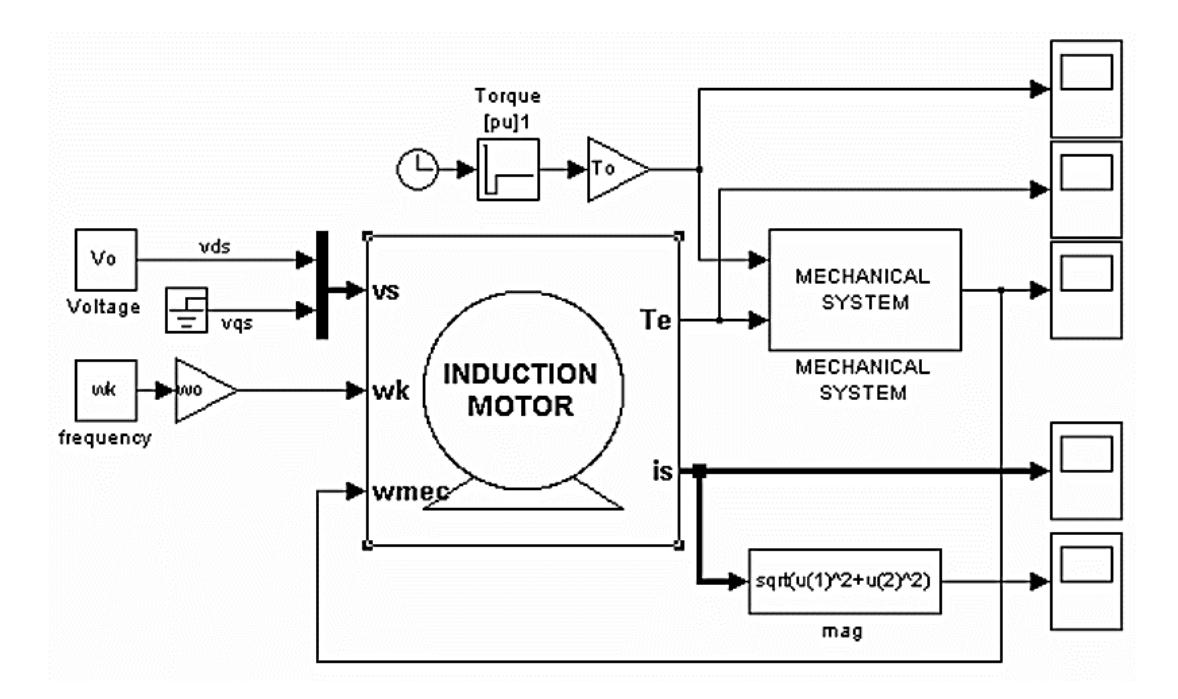

Рисунок 4.3 – Модель асинхронного электродвигателя

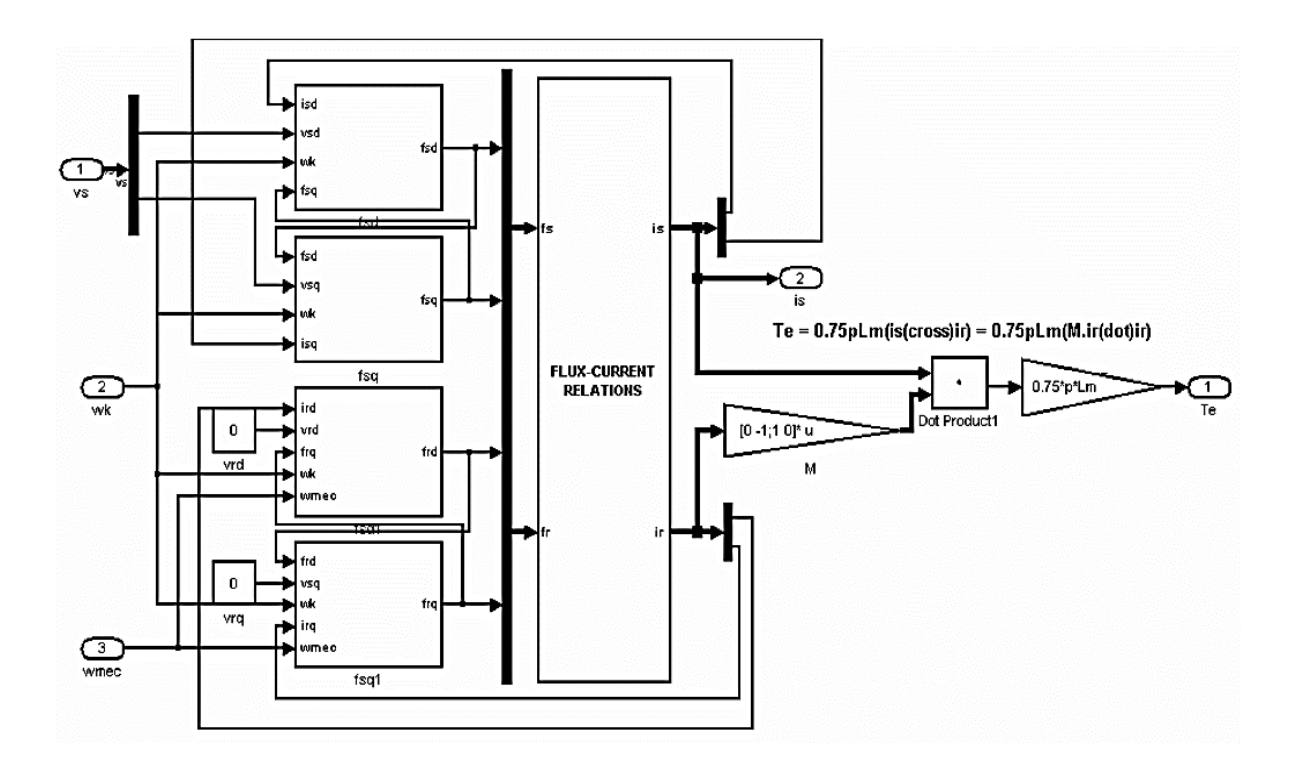

Рисунок 4.4 – Подсистема модели асинхронного электродвигателя

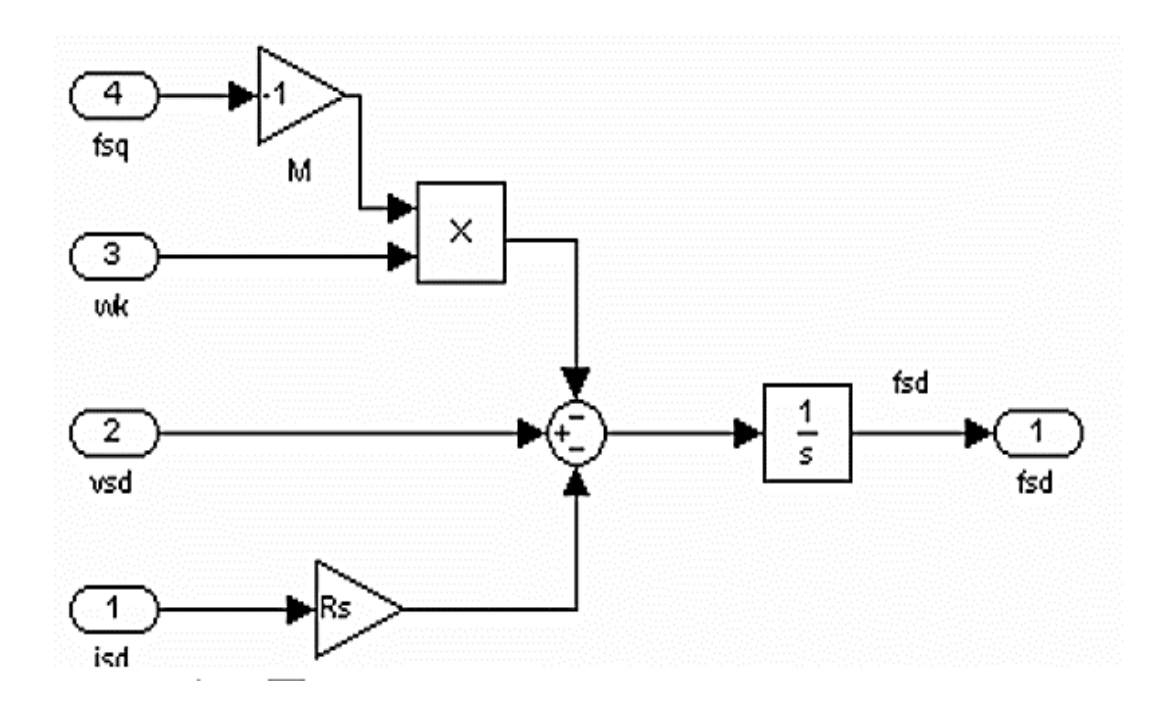

Рисунок 4.5 – Подсистема вычисления потокосцепления статора

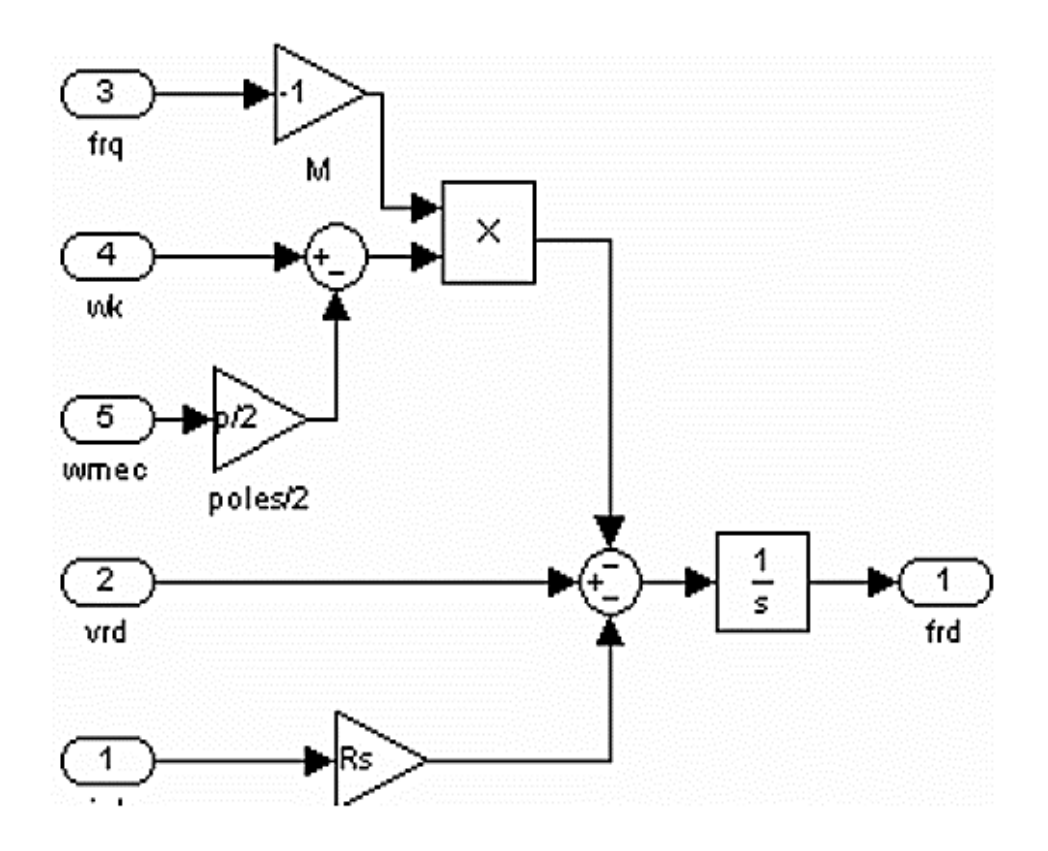

Рисунок 4.6 – Подсистема вычисления потокосцепления ротора

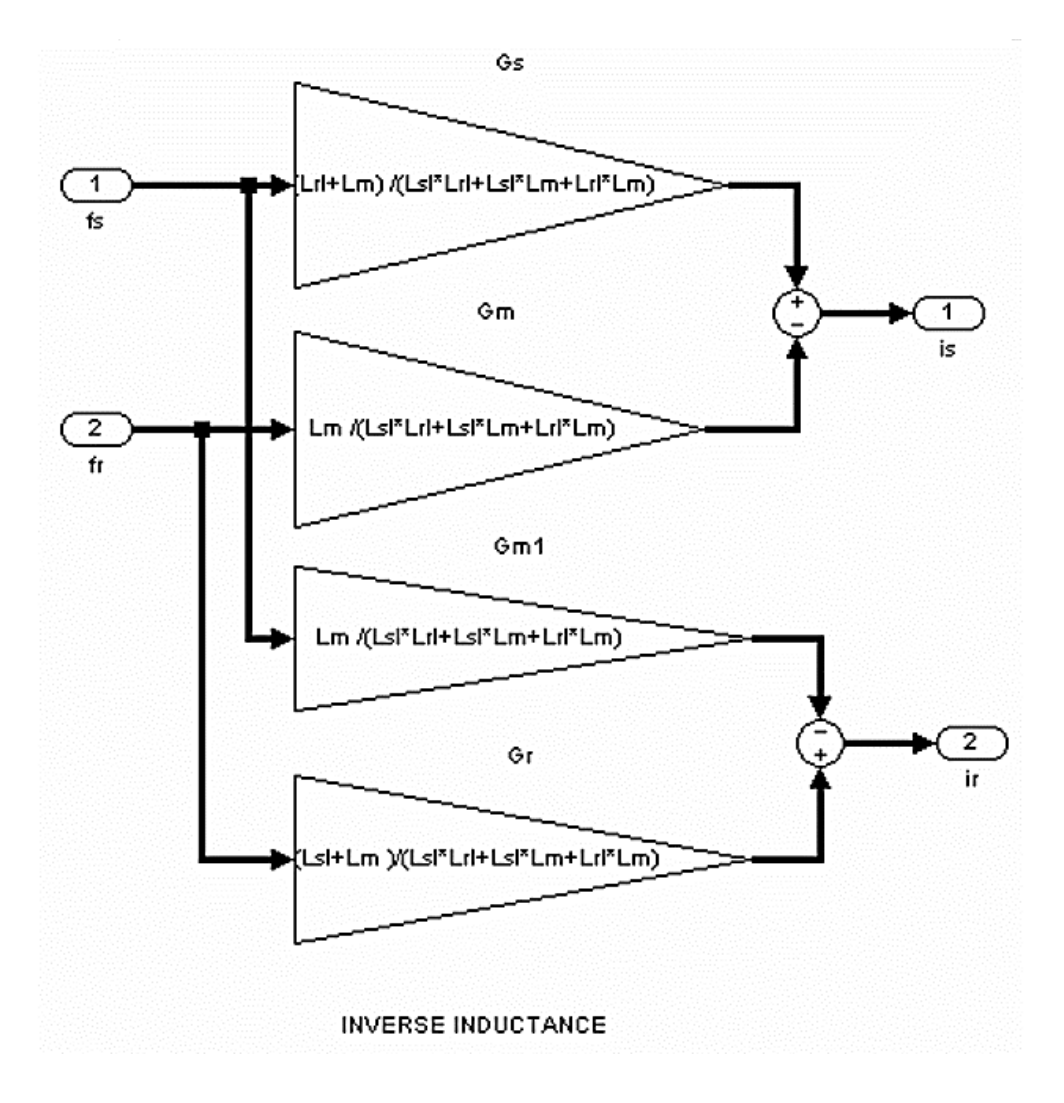

Рисунок 4.7 – Подсистема для расчета проекций тока статора по имеющимся проекциям потоков статора и ротора

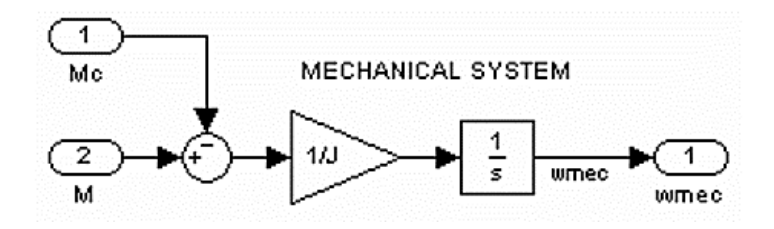

Рисунок 4.8 – Подсистема механической части

В Matlab также имеется возможность выбирать тип ротора, а следовательно, систему координат. Выбор типа ротора определяет значения φ и β в уравнениях. Так, при выборе фазного ротора φ = φ*эл*, β = 0; при выборе короткозамкнутого ротора φ = 0, β = – φ*эл*. При этом преобразуются дифференциальные уравнения, описывающие обобщенную машину. При фазном роторе получаем уравнения, записанные в осях *d*, *q* – жестко связанными с ротором, при короткозамкнутом роторе – в осях α, β – жестко связанными с неподвижным статором.

SPS-модель с компонентами реализована и показана на рисунке 4.9.

28

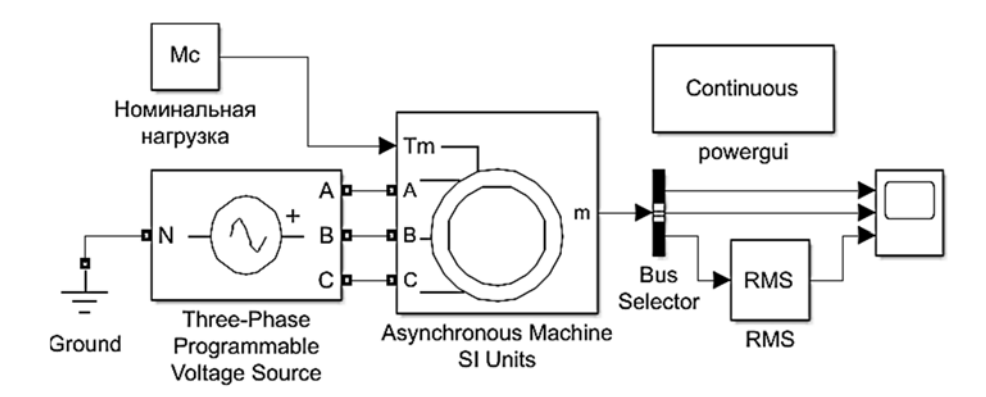

Рисунок 4.9 - SPS-модель обобщенной машины

## Моделирование АД.

Модель обобщенной асинхронного электродвигателя машины  $\mathbf{C}$ Source. короткозамкнутым ротором (Three-Phase Programmable) Voltage расположенный в разделе Electrical Sources библиотеки SimPowerSistems) формирует на выходе параметры, описывающие работу машины.

#### Моделирование трехфазного источника переменного тока.

Модель трехфазного источника (трёхфазный программируемый источник напряжения Three-Phase Programmable Voltage Source, расположенный в разделе Electrical Sources библиотеки SimPowerSistems) формирует на выходе синусоидальные сигналы фазных напряжений.

#### 4.2.3.3 Моделирование АД в среде MathCAD

Для расчета переходных процессов в системе координат  $X-Y$  следует записать матрицу из пяти переменных состояния, описывающих проекции потокосцепления статора и ротора на оси  $X$  и  $Y$ , а также уравнение движения для одномассовой системы, в которых все параметры описываются через друг друга.

$$
\frac{d\psi_{1X}}{dt} = \frac{R_1 \cdot L_2}{L_1 \cdot L_2 - L_m^2} \psi_{1X} + \frac{R_1 \cdot L_m}{L_1 \cdot L_2 - L_m^2} \psi_{2X} + \omega_{0_{2n}} \cdot \psi_{1Y};
$$
\n
$$
\frac{d\psi_{1Y}}{dt} = \frac{R_1 \cdot L_2}{L_1 \cdot L_2 - L_m^2} \psi_{1Y} + \frac{R_1 \cdot L_m}{L_1 \cdot L_2 - L_m^2} \psi_{YX} + \omega_{0_{2n}} \cdot \psi_{1X};
$$
\n
$$
\frac{d\psi_{2X}}{dt} = \frac{R_2 \cdot L_1}{L_1 \cdot L_2 - L_m^2} \psi_{2X} + \frac{R_1 \cdot L_m}{L_1 \cdot L_2 - L_m^2} \psi_{1X} + (\omega_{0_{2n}} - p_{\Pi} \cdot \omega) \cdot \psi_{1Y};
$$
\n
$$
\frac{d\psi_{2Y}}{dt} = \frac{R_2 \cdot L_1}{L_1 \cdot L_2 - L_m^2} \psi_{2Y} + \frac{R_1 \cdot L_m}{L_1 \cdot L_2 - L_m^2} \psi_{1Y} + (\omega_{0_{2n}} - p_{\Pi} \cdot \omega) \cdot \psi_{1X};
$$
\n
$$
\frac{d\omega}{dt} = \frac{1}{L_1 \cdot L_2 - L_m^2} \left[ (\psi_{1Y} \cdot \psi_{2X} - \psi_{1X} \cdot \psi_{2Y}) \frac{3}{2} \frac{p_{\Pi} L_m}{L_1 \cdot L_2 - L_m^2} - M_C \right].
$$
\n(4.3)

В матрице следует учитывать то, что по умолчанию первый элемент имеет нулевой индекс:

$$
dX(t,X) := \begin{bmatrix} U1x - \frac{R1 \cdot L2}{L1 \cdot L2 - Lm^2} \cdot X_0 + \frac{R1 \cdot Lm}{L1 \cdot L2 - Lm^2} \cdot X_2 + \omega 0e \cdot X_1; \\ U1y - \frac{R1 \cdot L2}{L1 \cdot L2 - Lm^2} \cdot X_1 - \left(\frac{R1 \cdot Lm}{L1 \cdot L2 - Lm^2} \cdot X_3\right) + \omega 0e; \\ \frac{-R2 \cdot L1}{L1 \cdot L2 - Lm^2} \cdot X_2 + \frac{R2 \cdot Lm}{L1 \cdot L2 - Lm^2} \cdot X_0 + \left(\omega 0e - p \cdot X_4\right) \cdot X_3; \\ \frac{-R2 \cdot L1}{L1 \cdot L2 - Lm^2} \cdot X_3 + \frac{R2 \cdot Lm}{L1 \cdot L2 - Lm^2} \cdot X_1 + \left(\omega 0e - p \cdot X_4\right) \cdot X_2; \\ \frac{1}{J} \left[ \left(X_1 \cdot X_2 - X_0 \cdot X_3\right) \cdot p \cdot \frac{1,5Lm}{L1 \cdot L2 - Lm^2} - Mc \right] \end{bmatrix} . \tag{4.4}
$$

Для расчета переходных процессов рекомендуется использовать функцию Rkadapt(). Рекомендуется задавать индексную переменную, которая определяет значение каждой рассчитанной точки переходного процесса. Например:

$$
tn := 0
$$
 — начальный момент времени моделирования;  
\n
$$
tk := 1
$$
 — конечное значение времени расчета;  
\n
$$
Np := 150
$$
 — число точек расчета;  
\n
$$
X0 := \begin{pmatrix} 0 \\ 0 \\ 0 \\ 0 \\ 0 \end{pmatrix}
$$
 — вектор начальных условий численного интегрирования;  
\n
$$
i := 0..Np
$$
 — промежуточная переменная номера точки расчета;

$$
Y
$$
 :=  $Rkadapt(X0,tn,tk, Np,dX)$  – численное интетрирование модели АД.

Значения момента двигателя, токов статора и ротора определяются с помощью дополнительных переменных - функций, зависящих от порядкового номера расчетной точки. Однако следует помнить, что в полученной матрице первым столбцом с нулевым индексом является модельное время. Пример расчета момента двигателя

$$
m(i) := (Y_{i,2} \cdot Y_{i,3} - Y_{i,1} \cdot Y_{i,4}) \cdot p \cdot \frac{1,5Lm}{L1 \cdot L2 - Lm^2}.
$$

Пример реализации расчета тока статора АД

$$
i1(i) := \sqrt{\left[\frac{Y_{i,1} \cdot L2 - Y_{i,3} \cdot Lm}{L1 \cdot L2 - Lm^2}\right]^2 + \left[\frac{Y_{i,2} \cdot L2 - Y_{i,4} \cdot Lm}{L1 \cdot L2 - Lm^2}\right]^2}
$$
 - Tok craropa.

Расчет статической механической характеристики произвести по формуле Клосса.

## Содержание отчета

Отчет по лабораторной работе оформляется согласно ГОСТ 2.105-2019 на листах формата А4 и должен содержать:

1) титульный лист;

2) цель работы;

3) исходные данные в виде структурных схем и значений параметров схемы; принятые допущения и уравнения математической модели исследуемого АД;

4) М-файл с исходными данными;

5) программная модель ЭП;

6) описание и выполнение хода работы по пп. 4.1.1–4.2.3.3;

7) вывол.

Отчет оформляется на персональном компьютере в текстовом редакторе.

#### Контрольные вопросы

1 С помощью каких блоков выполняется моделирования процессов асинхронного двигателя?

2 Какие допущения принимаются при составлении математического описания асинхронного двигателя?

3 Как рассчитываются параметры двигателя для математического моделирования?

4 Каким образом в программной модели реализуется моделирование асинхронного двигателя?

5 Назначение, настройка и функции блоков, примененных в модели Simulink для выполнения данной лабораторной работы.

6 Какие методы моделирования используются при исследовании асинхронного двигателя?

7 Какие допущения принимаются при составлении математического описания асинхронного двигателя на основе теории обобщенной электрической машины?

8 Для каких целей производится моделирование асинхронного двигателя?

9 Какие виды математических моделей можно рассмотреть на основании теории обобщенной электрической машины?

10 Каким образом моделируется в системе MathCAD асинхронный двигатель с короткозамкнутым ротором?

11 Какие уравнения описывают асинхронный двигатель с короткозамкнутым ротором в системе координат *X*–*Y*?

12 Какие уравнения описывают асинхронный двигатель с короткозамкнутым ротором в системе координат α–β?

# **5 Лабораторная работа № 5. Моделирование тиристорного регулятора напряжения**

**Цель работы**: реализовать программные модели тиристорного регулятора напряжения в системе моделирования Simulink пакета Matlab.

## *5.1 Порядок выполнения работы*

5.1.1 Изучить способ регулирования выходного напряжения в трехфазных цепях с помощью тиристорных регуляторов напряжения (ТРН) с фазовым управлением.

5.1.2 Изучить математические аспекты моделирования ТРН в среде Simulink.

5.1.3 Разработать имитационную модель ТРН и СИФУ.

5.1.4 Рассчитать эквивалентные значения активного и реактивного сопротивлений двигателя методом пассивного двухполюсника.

5.1.5 Определить действующие значения напряжения на нагрузке и тока нагрузки для двух значений угла управления тиристорами ( $\alpha_1 = 45$  эл. град и  $\alpha_2 = 90$  эл. град).

5.1.6 Сделать выводы по работе.

*Исходные данные для выполнения данной лабораторной работы студент получает от преподавателя.* 

### *5.2 Основные теоретические положения*

Тиристорные регуляторы напряжения (ТРН) с синхронизацией по напряжению (фазовое управление) применяются для регулирования действующего значения выходного напряжения на трехфазной нагрузке. Схема трехфазного ТРН, содержащего в каждой из фаз два встречно-параллельно включённых тиристора, приведена на рисунке 5.1.

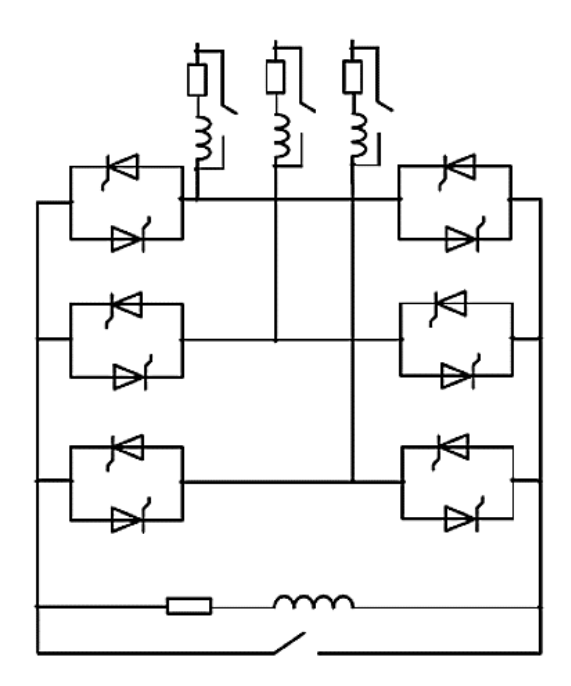

Рисунок 5.1 – Функциональная схема ТРН АД

Модель ТРН для исследования работы на активно индуктивную нагрузку приведена на рисунке 5.2.

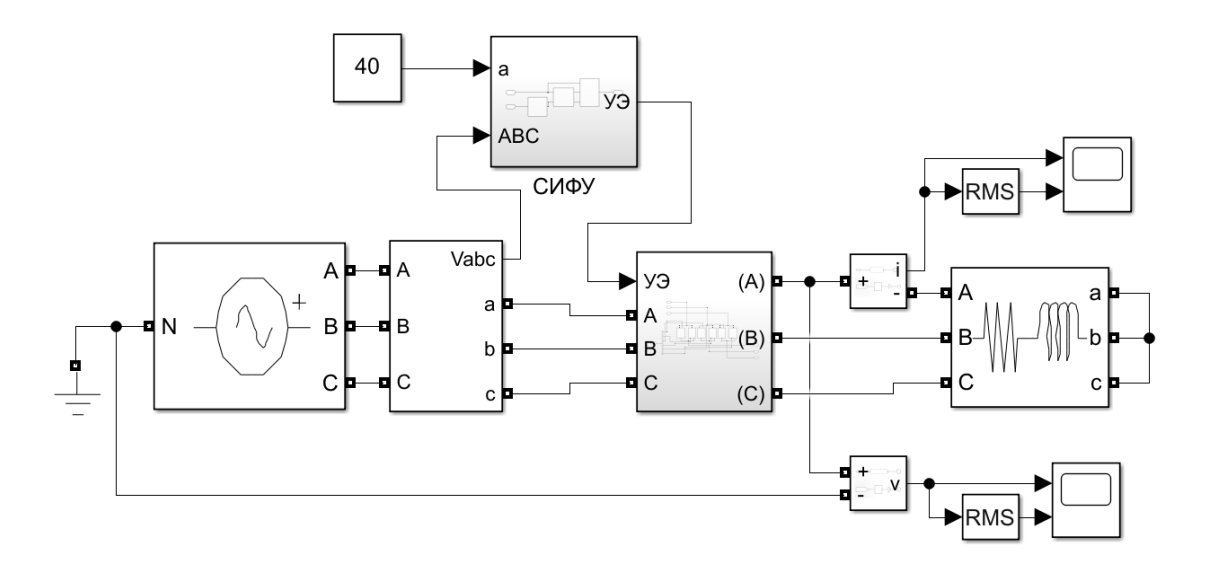

Рисунок 5.2 – Модель ТРН для исследования работы на активно индуктивную нагрузку

Система импульсно-фазового управления (СИФУ) предназначена для формирования управляющих импульсов на тиристоры ТРН в функции входного управляющего сигнала. В соответствии с вышеизложенными положениями разработана блок-схема СИФУ (рисунок 5.3), которая состоит из трех подсистем:

1) устройства синхронизации;

- 2) фазосдвигающего устройства;
- 3) формирователя импульсов.

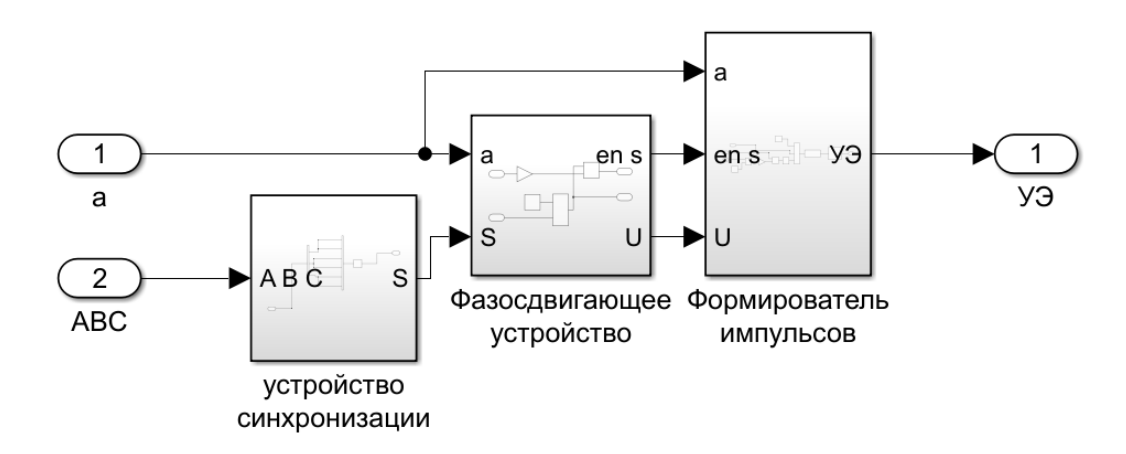

Рисунок 5.3 – Имитационная модель СИФУ

Устройство синхронизации предназначено для формирования прямоугольных импульсов, которые затем поступают на вход фазосдвигающего устройства. На вход устройства синхронизации СИФУ подаются сетевые фазные напряжения, таким образом, отсчёт угла управления тиристорами осуществляется с момента перехода через нулевое значение фазного питающего напряжения (поэтому данный способ и называют «фазовое управление»).

На рисунке 5.4 представлена имитационная модель устройства синхронизации СИФУ, разработанная в Simulink.

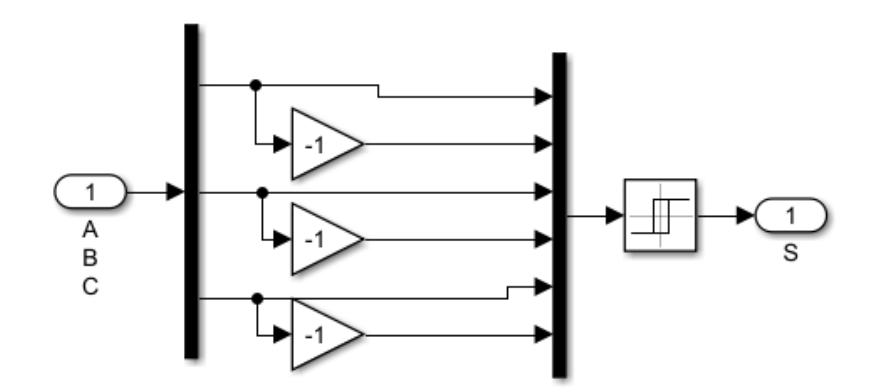

Рисунок 5.4 – Имитационная модель устройства синхронизации

В фазосдвигающем устройстве вырабатывается сигнал на включение тиристора в момент равенства нулю алгебраической суммы сигнала управления и опорного сигнала, поступающего из устройства синхронизации и преобразованного в пилообразный сигнал с помощью интегратора.

На рисунке 5.5 представлена имитационная модель фазосдвигающего устройства СИФУ, разработанная в Simulink.

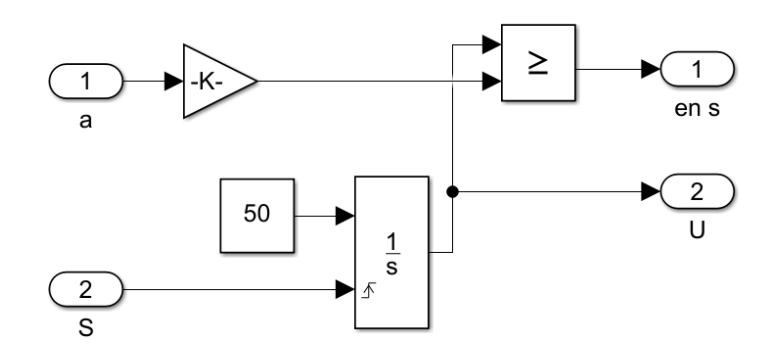

Рисунок 5.5 – Имитационная модель фазосдвигающего устройства

Формирователь импульсов формирует прямоугольные импульсы управления необходимой длительности и амплитуды.

На рисунке 5.6 представлена имитационная модель формирователя импульсов управления СИФУ, разработанная в Simulink.

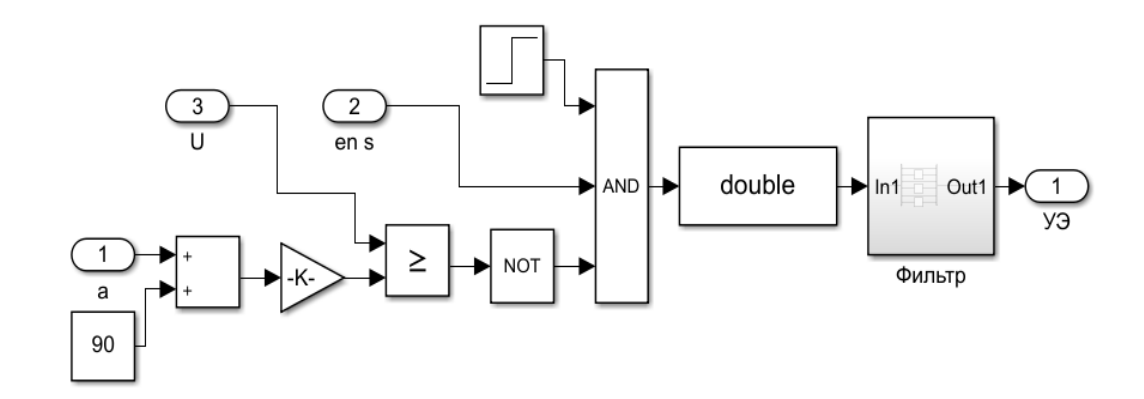

Рисунок 5.6 – Формирователь импульсов

#### *Содержание отчета*

Отчет по лабораторной работе оформляется согласно ГОСТ 2.105–2019 на листах формата А4 и должен содержать:

1) титульный лист;

2) цель работы;

3) исходные данные в виде структурной схемы и значений параметров схемы;

4) М-файл с исходными данными;

5) программная модель ЭП;

6) описание и выполнение хода работы по пп. 5.1.1–5.1.6;

7) вывод.

Отчет оформляется на персональном компьютере в текстовом редакторе.

#### *Контрольные вопросы*

1 Какой вид имеет модель момента сопротивления рабочей машины?

2 Какой вид имеет подсистема СИФУ?

3 Какие параметры должны быть заданы при настройке блока Three-Phase Source?

4 Какой вид имеет подсистема тиристорного регулятора напряжения?

5 Как определяется величина шага интегрирования для разработанной модели ЭП?

## **6 Лабораторная работа № 6. Моделирование замкнутой системы вольт-частотного управления**

**Цель работы**: изучить основные методы моделирования замкнутых по скорости систем преобразователь частоты – асинхронный электродвигатель с вольт-частотным управлением.

### *6.1 Порядок выполнения работы*

6.1.1 Создать модель замкнутой системы вольт-частотного управления с использованием модели асинхронного электродвигателя.

6.1.2 Произвести моделирование работы системы.

6.1.3 Получить графики зависимостей тока статора, электромагнитного момента, скорости вращения ротора электродвигателя от времени.

*Исходные данные для выполнения данной лабораторной работы студент получает от преподавателя.* 

### *6.2 Основные теоретические положения*

Скалярное управление (частотное) – метод управления бесщеточным электродвигателем переменного тока, который заключается в том, чтобы поддерживать постоянным отношение напряжение/частота (В/Гц) во всем рабочем диапазоне скоростей, при этом контролируется только величина и частота питающего напряжения.

Отношение В/Гц вычисляется на основе номинальных значений (напряжения и частоты) контролируемого электродвигателя переменного тока. Поддерживая постоянным значение отношения В/Гц, можем поддерживать относительно постоянным магнитный поток в зазоре двигателя. При скалярном методе управления скорость асинхронного электродвигателя контролируется установкой величины напряжения и частоты статора таким образом, чтобы магнитное поле в зазоре поддерживалось на нужной величине. При увеличении скорости напряжение питания статора также должно пропорционально

увеличиваться. Однако синхронная частота асинхронного двигателя не равна частоте вращения вала, а скольжение асинхронного двигателя зависит от нагрузки. Таким образом, система контроля со скалярным управлением без обратной связи не может точно контролировать скорость при наличии нагрузки. Для решения этой задачи в систему может быть добавлена обратная связь по скорости, а следовательно, и компенсация скольжения.

Модель замкнутой системы вольт-частотного управления показана на рисунке 6.1.

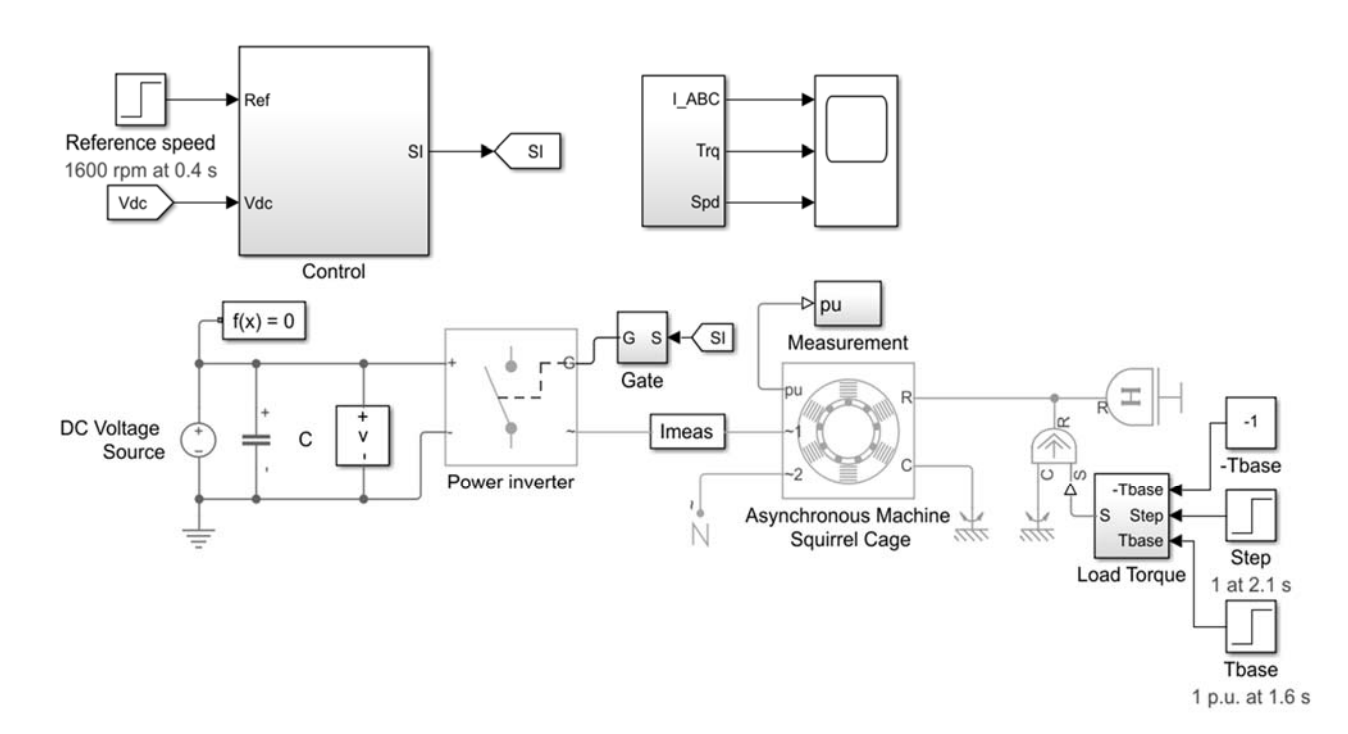

Рисунок 6.1 – Модель замкнутой системы вольт-частотного управления

Подсистема блока Control представлена на рисунке 6.2.

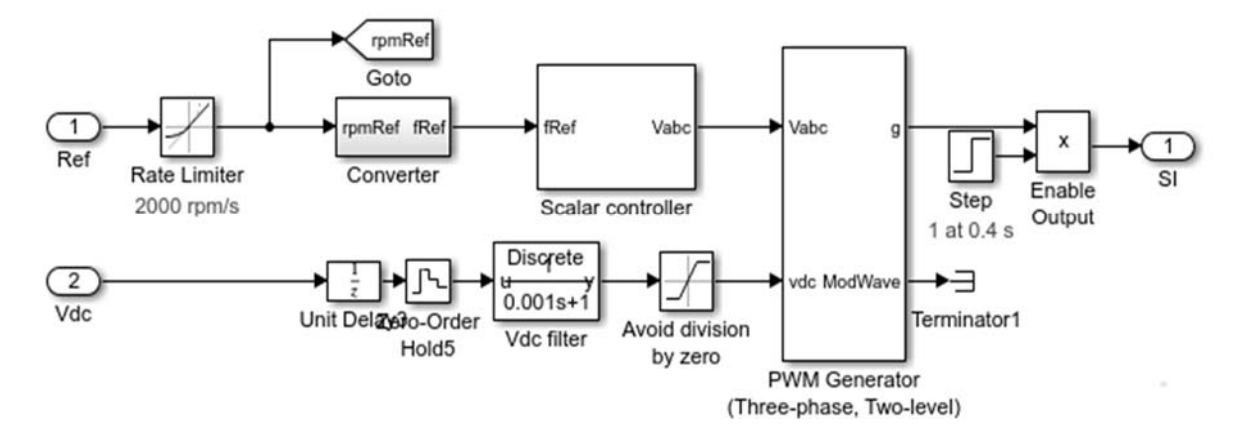

Рисунок 6.2 – Подсистема блока Control

Подсистема блока Converter представлена на рисунке 6.3.

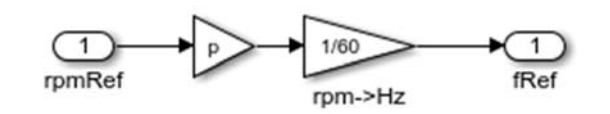

Рисунок 6.3 – Подсистема блока Converter

Подсистема блока вывода результатов представлена на рисунке 6.4.

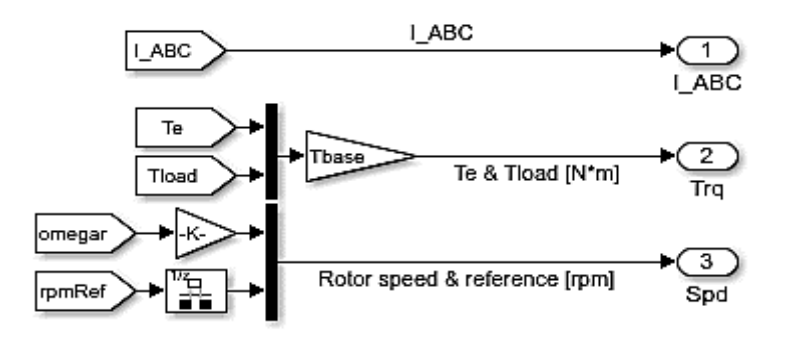

Рисунок 6.4 – Подсистема блока вывода результатов

Подсистема блока Gate представлена на рисунке 6.5.

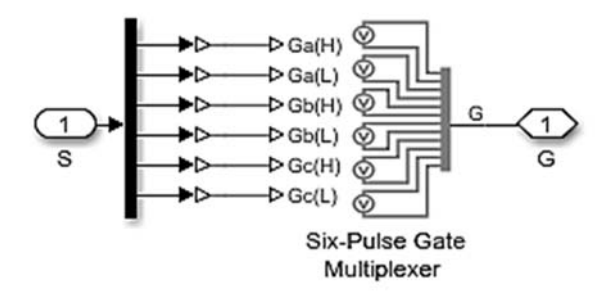

Рисунок 6.5 – Подсистема блока Gate

Подсистема блока Imeas представлена на рисунке 6.6.

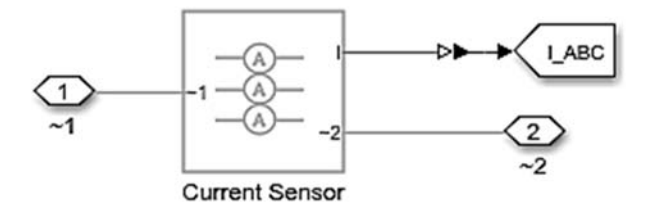

Рисунок 6.6 – Подсистема блока Imeas

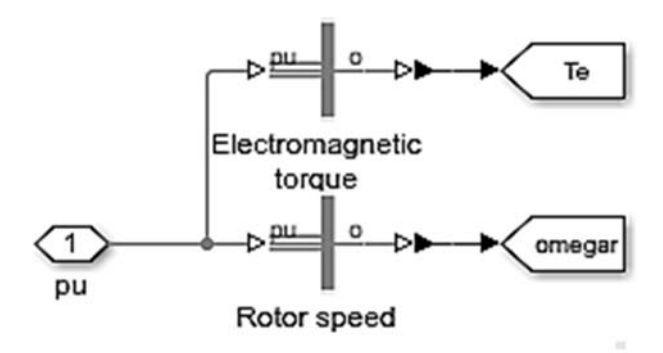

Подсистема блока Measurement представлена на рисунке 6.7.

Рисунок 6.7 – Подсистема блока Measurement

Подсистема блока Load Torque представлена на рисунке 6.8.

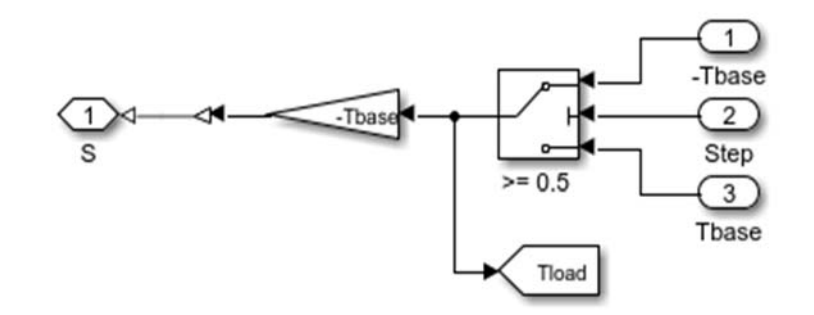

Рисунок 6.8 – Подсистема блока Load Torque

## *Содержание отчета*

Отчет по лабораторной работе оформляется согласно ГОСТ 2.105–2019 на листах формата А4 и должен содержать:

1) титульный лист;

2) цель работы;

3) исходные данные в виде структурной схемы и значений параметров схемы;

4) М-файл с исходными данными;

5) программная модель ЭП;

6) описание и выполнение хода работы по пп. 6.1.1–6.1.3;

7) вывод.

Отчет оформляется на персональном компьютере в текстовом редакторе.

#### *Контрольные вопросы*

1 Какой вид имеет модель подсистемы механической части?

2 Какой вид имеет модель замкнутой системы вольт-частотного управления?

3 Какие преимущества имеет вольт-частотное управление?

4 Каков диапазон регулирования скорости вращения вала асинхронного двигателя с помощью частотного преобразователя?

5 До какой максимальной скорости можно раскрутить вал стандартного общепромышленного асинхронного двигателя с помощью частотного преобразователя?

6 Будет ли электродвигатель греться, если установить с помощью частотного преобразователя маленькую скорость вала?

7 Выбор преобразователя частоты.

8 Электрическое подключение преобразователя к сети и подключение электродвигателя к преобразователю.

## **Список литературы**

1 **Бурьков, Д. В.** Применение IT-технологий в электроэнергетике: Mathcad, Matlab (Simulink), NI Multisim: учебное пособие / Д. В. Бурьков, Н. К. Полуянович. – Ростов-на-Дону; Таганрог: Южный федер. ун-т, 2018. – 126 с.

2 **Тимохин, А. Н.** Моделирование систем управления с применением MatLab: учебное пособие / А. Н. Тимохин, Ю. Д. Румянцев; под ред. А. Н. Тимохина. – Москва: ИНФРА-М, 2021. – 256 с.

3 **Трошина, Г. В.** Численные расчеты в среде MatLab: учебное пособие / Г. В. Трошина. – Новосибирск: НГТУ, 2020. – 72 с.

4 **Борисевич, А. В.** Теория автоматического управления: элементарное введение с применением MATLAB: монография / А. В. Борисевич. – Москва: ИНФРА-М, 2014. – 200 с.

5 **Терёхин, В. Б.** Компьютерное моделирование систем электропривода: учебное пособие / В. Б. Терёхин, Ю. Н. Дементьев. – Томск: Том. политехн. ун-т, 2015. – 307 с.

6 **Юревич, Е. И.** Теория автоматического управления: учебник / Е. И. Юревич. – 3-е изд. – Санкт-Петербург: БХВ-Петербург, 2007. – 560 с.

7 **Овсянников, Е. М.** Электрический привод: учебник / Е. М. Овсянников. – Москва: ФОРУМ, 2019. – 224 с.

8 **Корнеев, Н. В.** Теория автоматического управления с практикумом: учебное пособие / Н. В. Корнеев, Ю. С. Кустарев, Ю. Я. Морговский. – Москва: Академия, 2008. – 224 с.

9 **Анхимюк, В. Л.** Проектирование систем автоматического управления электроприводами / В. Л. Анхимюк. – Минск: Вышэйшая школа, 1971. – 336 с.: ил.

10 Теория автоматического управления: учебник / Под ред. Ю. М. Соломенцева. – Москва: Высшая школа, 1999. – 268 с.

11 **Приступ, А. Г.** Моделирование магнитных полей в программе FEMM: учебно-методическое пособие / А. Г. Приступ, А. В. Червяков. – Новосибирск: НГТУ, 2012. – 92 с.

12 **Ковель, А. А.** Математическое моделирование при анализе и расчёте электрических цепей: учебное пособие / А. А. Ковель. – Железногорск: Сибир. пожарно-спасательная акад., 2017. – 54 с.

13 **Герман-Галкин, С. Г.** Matlab & Simulink. Проектирование мехатронных систем на ПК / С. Г. Герман-Галкин. – Санкт-Петербург: КОРОНА-Век,  $2008. - 368$  c.

14 **Лаппи, Ф. Э.** Расчет и компьютерное моделирование электрических цепей с применением программы Mathcad (от простого к сложному): учебное пособие / Ф. Э. Лаппи, П. В. Морозов. – Новосибирск: НГТУ, 2020. – 112 с.

15 **Исаев, Ю. Н.** Практика использования системы MathCad в расчетах электрических и магнитных цепей: учебное пособие / Ю. Н. Исаев, А. М. Купцов. – Москва: СОЛОН-ПРЕСС, 2020. – 180 с.